© 2022 DXC Technology Company. All rights reserved.

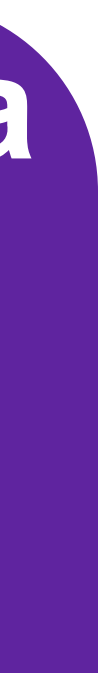

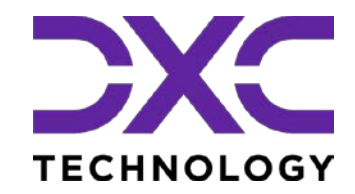

# **Regione autonoma Valle d'Aosta Esami di Stato 2023** Funzionalità dell'applicativo Commissione Web

### Aosta - Funzionalità **Commissione Web**

### **Attività relative agli Esami di Stato**

### **ARTA FASE Adempimenti Finali**

e segreterie pletano gli atti finali del edimento **registrando il numero del diploma e consolidando il supplemento OPASS e Curriculum studente.** 

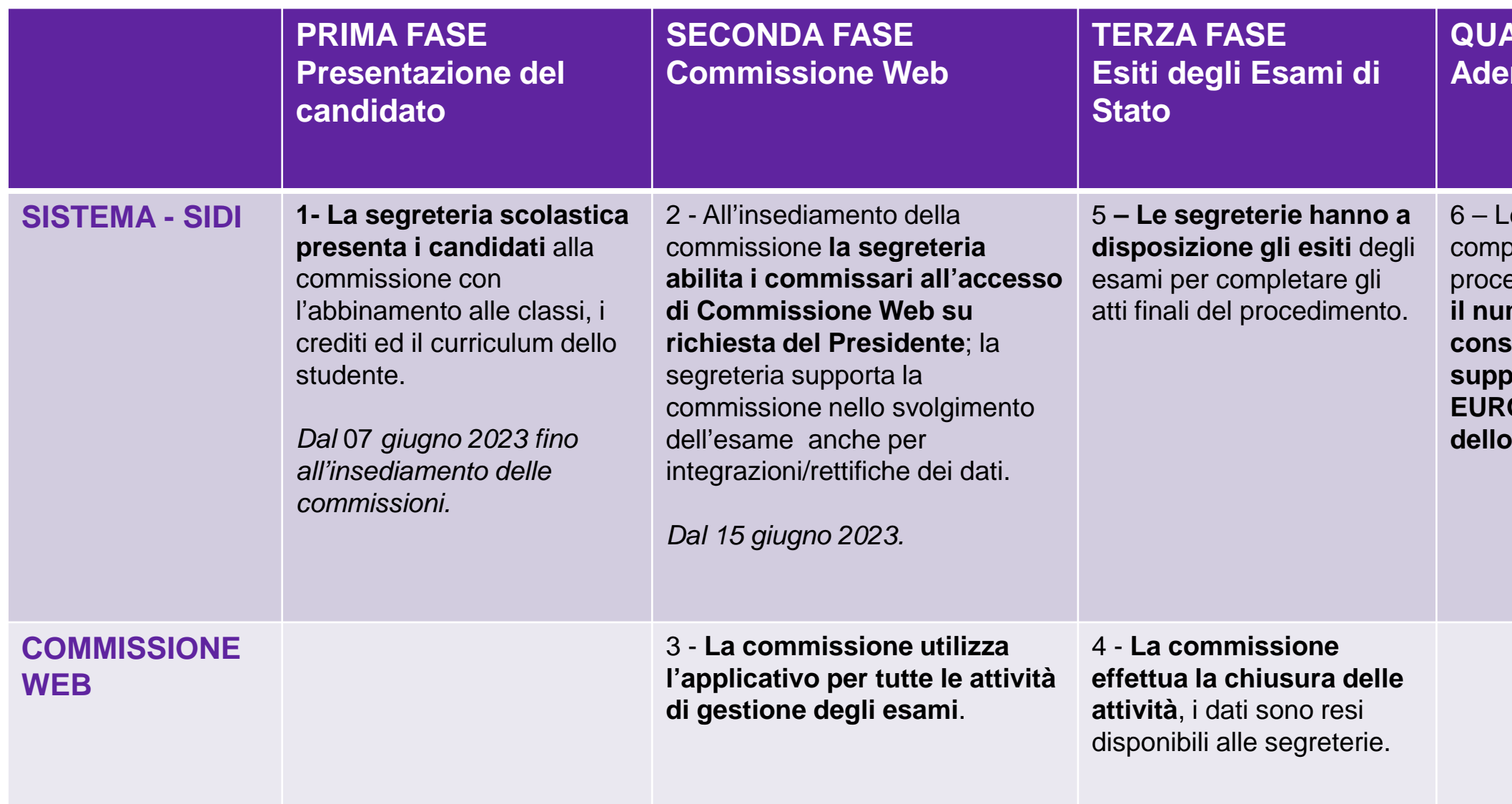

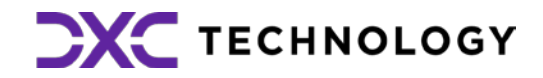

Le attività relative agli Esami di Stato sono suddivise in quattro fasi:

- **Prima Fase** nel Sistema SIDI c'è la Presentazione del candidato
- **Seconda Fase** nel sistema Commissione Web si svolgono i lavori delle commissioni di esame
- **Terza Fase** nel Sistema SIDI vengono rilevati gli esiti degli Esami di Stato
- **Quarta Fase** nel Sistema SIDI vengono svolti gli Adempimenti finali

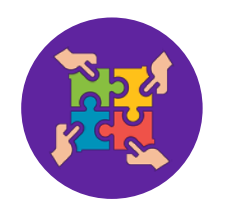

Nella **prima fase** le attività all'interno di EES prevedono: l'abbinamento dei candidati alle commissioni, l'ammissione dei candidati interni ed esterni e la registrazione dei crediti, le attività di preparazione ai lavori della commissione che proseguiranno nella **seconda fase** nell'applicativo Commissione Web.

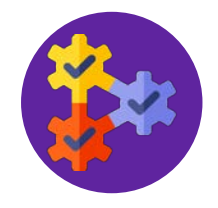

Nella **terza fase** le segreterie scolastiche devono assicurare che le valutazioni dei candidati agli Esami di Stato sia pervenuta al SIDI tramite l'applicativo EES

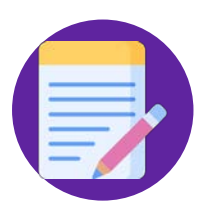

Nella **quarta fase** le segreterie scolatiche tramite EES possono gestire il Diploma, il Supplemento Europass e Firma Documenti con FEA

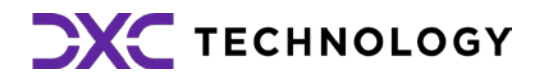

## **1.Attività relative agli Esami di Stato**

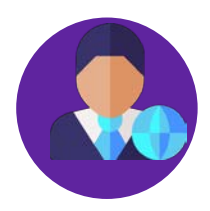

### **Aosta – Esami di stato 2023**

## **2. Prima Fase – Presentazione dei candidati**

### Ammissione candidati interni e registrazione crediti

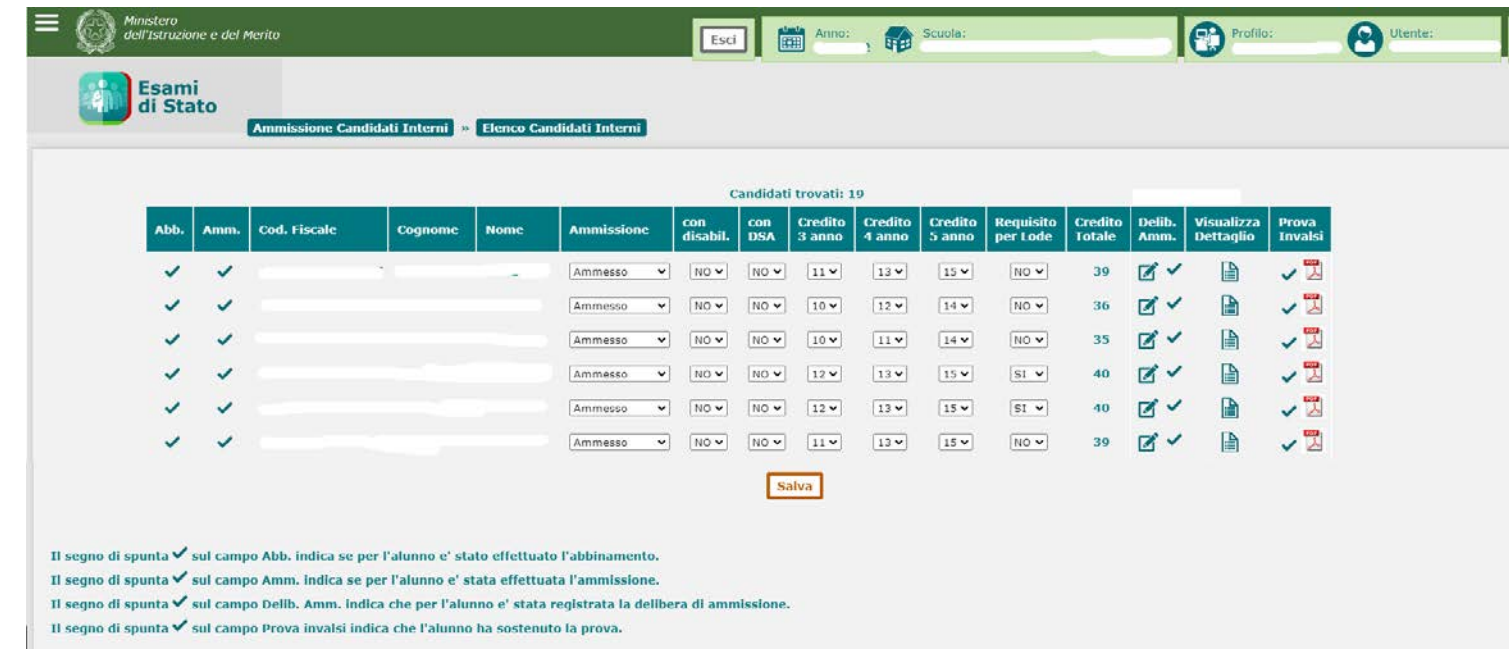

### **2.1** La funzione **Ammissione candidati Interni consente** l'inserimento dei crediti degli ultimi 3 anni, il totale dei crediti ha

un massimo di 40 punti

**2.2** E' necessario inserire i dati di ammissione di tutti i candidati interni che sono stati abbinati alla commissione al fine di poter dichiarare conclusa la fase di presentazione della commissione, in caso contrario il sistema non consente di chiudere l'attività. La funzione di **"Cancellazione candidati"** interni permette di cancellare le informazioni di ammissione inserite per un candidato o gruppo di candidati.

**N.B.:** Per l'esame di stato il totale dei crediti scolastici, acquisiti per ciascun candidato nell'arco del triennio scolastico per un massimo di 40 punti (12 punti massimo in classe terza, 13 punti massimo in classe quarta e 15 punti in classe quinta in base alla tabella dell'Allegato A del decreto legislativo 62 del 13 aprile 2017).

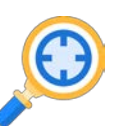

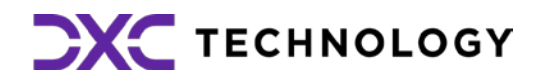

### **3. Prima Fase – Presentazione dei candidati**

### Attività di preparazione dei lavori della commissione

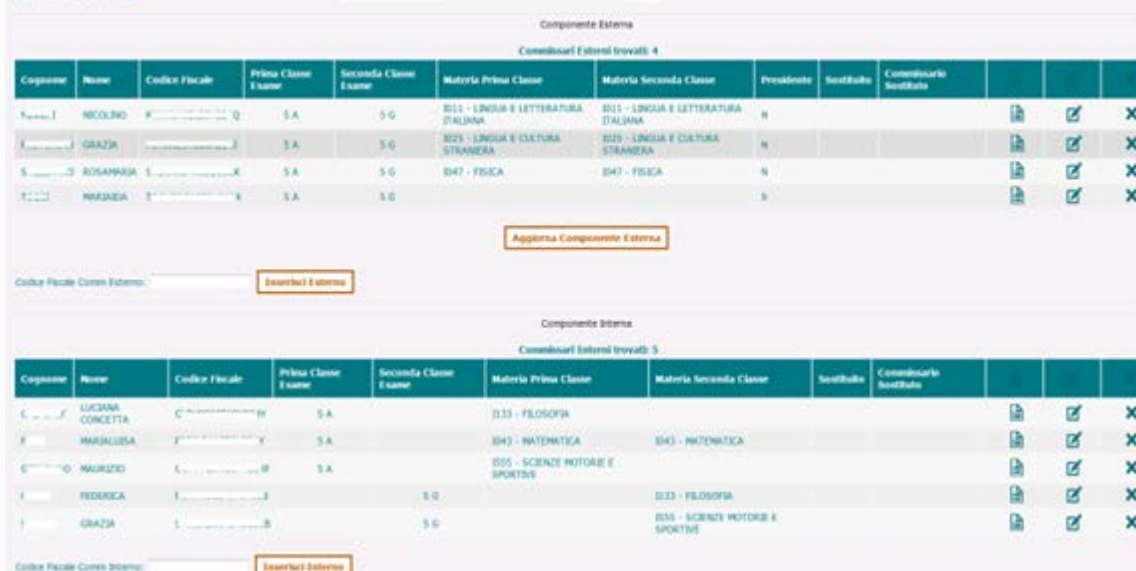

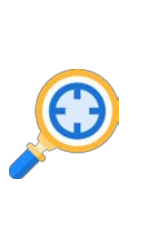

**3.1** La funzione **Gestione commissione** permette di definire i componenti della commissione d'esame. È necessario effettuare l'importazione delle componenti interne ed esterne, attraverso gli appositi pulsanti 'Importa Componente Esterna' e 'Importa Componente Interna'. Una volta effettuate le importazioni, vengono resi disponibili i pulsanti per le eventuali modifiche.

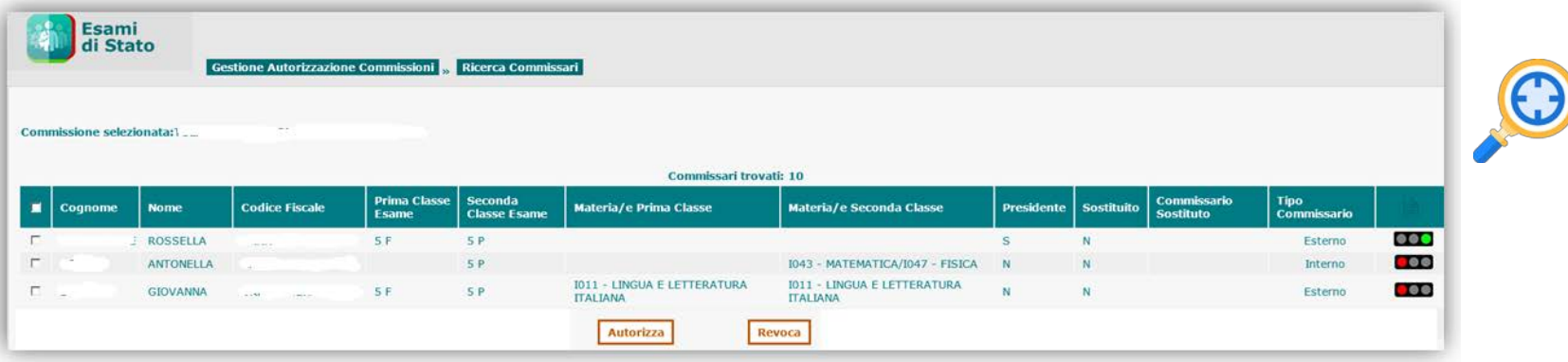

**3.2** La funzione **Gestione Autorizzazioni** serve per autorizzare una o più componenti della commissione ad operare con l'applicativo Commissione Web occorre selezionare i commissari interessati e cliccare sul bottone Autorizza. Il presidente della commissione è abilitato automaticamente, già dalla fase di Gestione della

commissione.

La Prima Fase del processo può essere considerata conclusa; le attività proseguono con i lavori delle commissioni

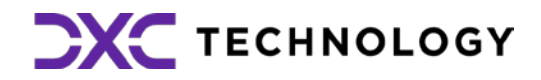

## **4. Prima Fase – Presentazione dei candidati**

Attività di preparazione dei lavori della commissione

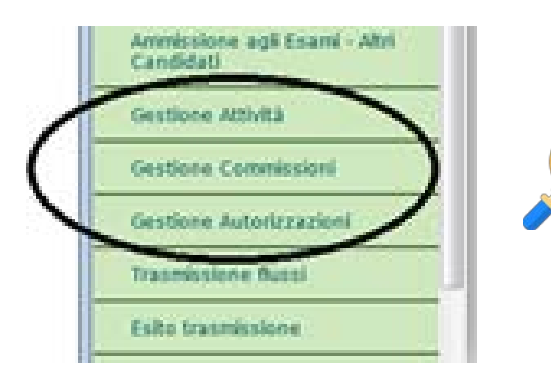

**4.1** Le funzioni relative ai lavori della commisioni sono: Gestione attività, Gestione Commissioni, e Gestione Autorizzazioni

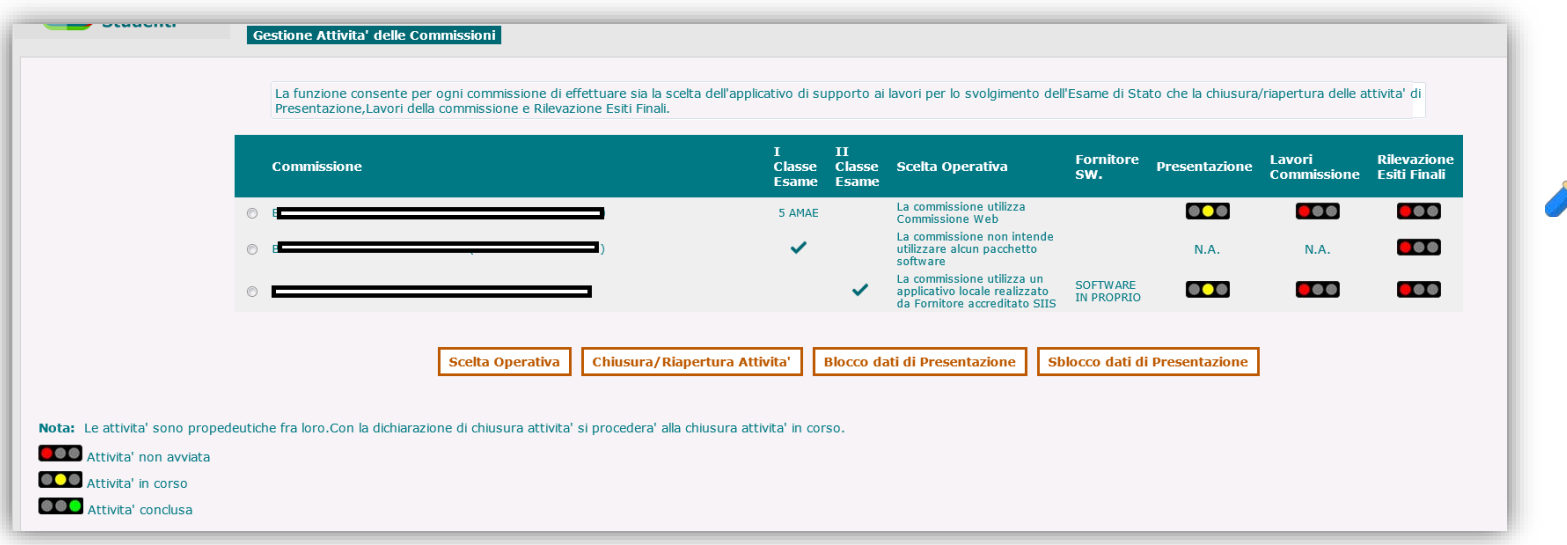

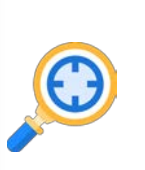

**4.2** La funzione **Gestione attività** consente attraverso gli appositi tasti di: effettuare o revocare la scelta operativa di dichiarare la chiusura e, eventualmente fosse necessario, la riapertura delle attività, di bloccare e sbloccare i dati di presentazione.

Il tasto **Scelta Operativa** consente di effettuare la scelta circa la modalità operativa che la commissione intende utilizzare nello svolgimento degli esami, e cioè Commissione Web, applicativi locali o nessun pacchetto SW.

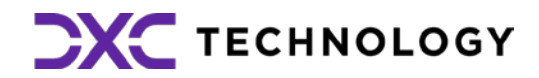

### **5. Seconda Fase – Commissione Web**

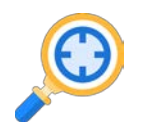

**5.2 Sblocco candidati:** Funzione che consente di **sbloccare i dati di un candidato**, affinché la segreteria scolastica possa correggere eventuali errori riscontrati dalla commissione nella fase di presentazione.

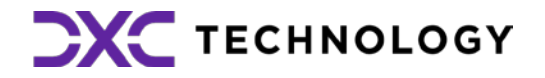

**5.1** La **Seconda Fase** riguarda i lavori delle commissioni e viene gestito nell'applicativo **Commissione Web**

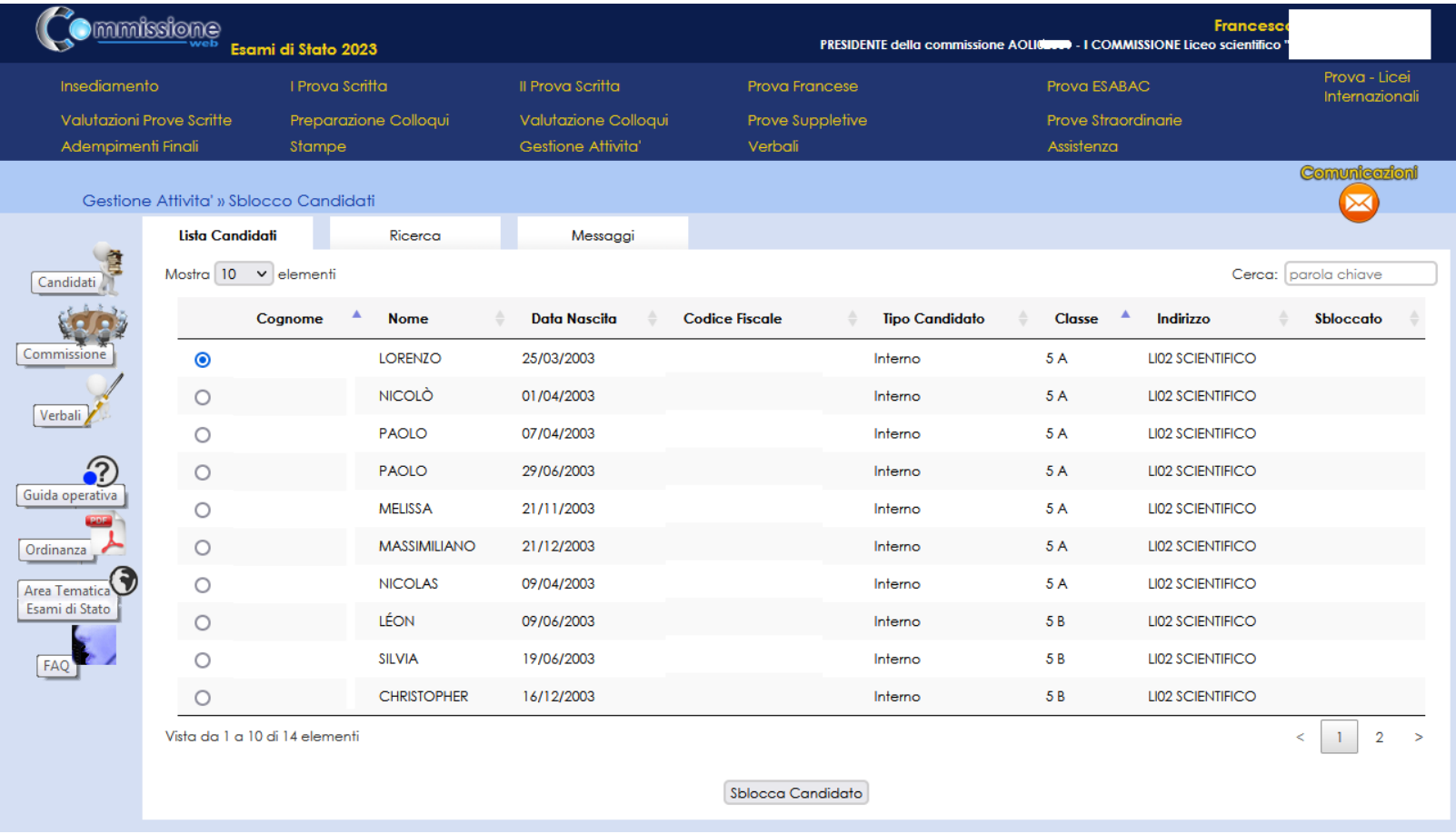

### **Esame di Stato 2023 (1/2)**

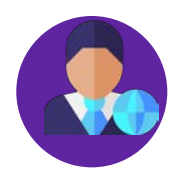

Per il corrente anno scolastico 2022/23 è stato previsto che l'Esame di Stato del II ciclo per la regione autonoma Valle d'Aosta sia costituito:

- da **una prova scritta di Italiano**,
- da **una seconda prova sulle discipline di indirizzo**,
- da **una prova scritta di Francese**,
- da un **colloquio,**
- da un **colloquio in lingua Francese.**

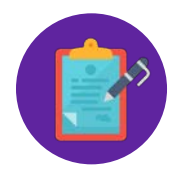

La sessione d'Esame avrà inizio il 21 giugno 2023, con **la prima prova scritta di Italiano, che sarà predisposta su base nazionale**, Il 22 giugno è prevista con **la seconda prova scritta**, **diversa per ciascun indirizzo**, che avrà per oggetto una sola disciplina tra quelle caratterizzanti il percorso di studi, la prova scritta di Francese.

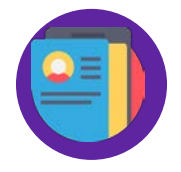

**Oltre alla sessione ordinaria, Commissioni Web gestisce anche le prove suppletive e straordinarie**

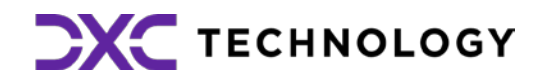

## **Esame di Stato 2023 (2/2)**

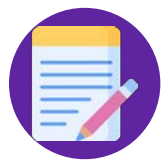

**La valutazione finale resta in centesimi**. Al **credito scolastico** viene attribuito fino a un **massimo di 40 punti**. Per quanto riguarda le **prove scritte**, a quella di **Italiano** vengono attribuiti **fino a 20 punti**, alla **seconda prova fino a 20**, al **colloquio fino a 20.**

La prova scritta di lingua francese,a cui vengono attribuiti **fino a 20 punti,** fa media aritmetica con la prima prova scritta, dando luogo ad un unico voto in /20 che, sommato alla seconda prova scritta, al colloquio e al credito scolastico determina il voto finale dell'esame di stato, è possibile ottenere la lode.

Il voto della certificazione viene calcolato facendo la media aritmetica tra il voto della prova scritta di lingua francese convertito in /10 e il voto del colloquio in lingua francese espresso direttamente in /10, arrotondata per eccesso nel caso in cui la media aritmetica non esprima un numero intero o una frazione di mezzo punto

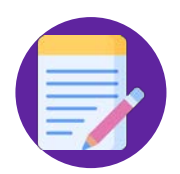

### **Aosta – Funzionalità Commissione Web**

- 
- 
- 
- 
- 
- 

In Commissione Web vengono **esposti i singoli crediti dei tre anni**, con il **totale in 40esimi.**

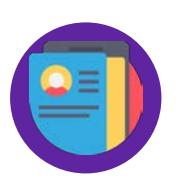

Da Commissione web, oltre a visualizzare il pdf, sarà inoltre possibile navigare all'interno del **Curriculum dello studente**, al fine di poterlo consultare durante lo svolgimento degli esami.

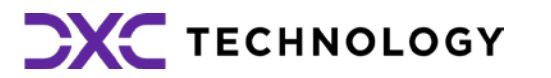

### **1. Accesso a Commissione web**

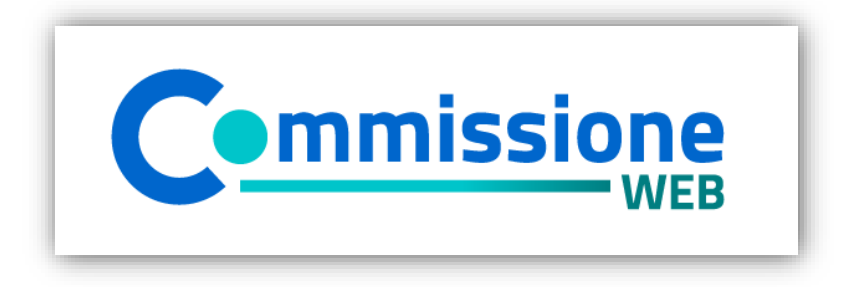

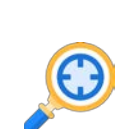

**1.1 Accesso**

Accedere all'applicazione Commissione web tramite l'**apposito banner**

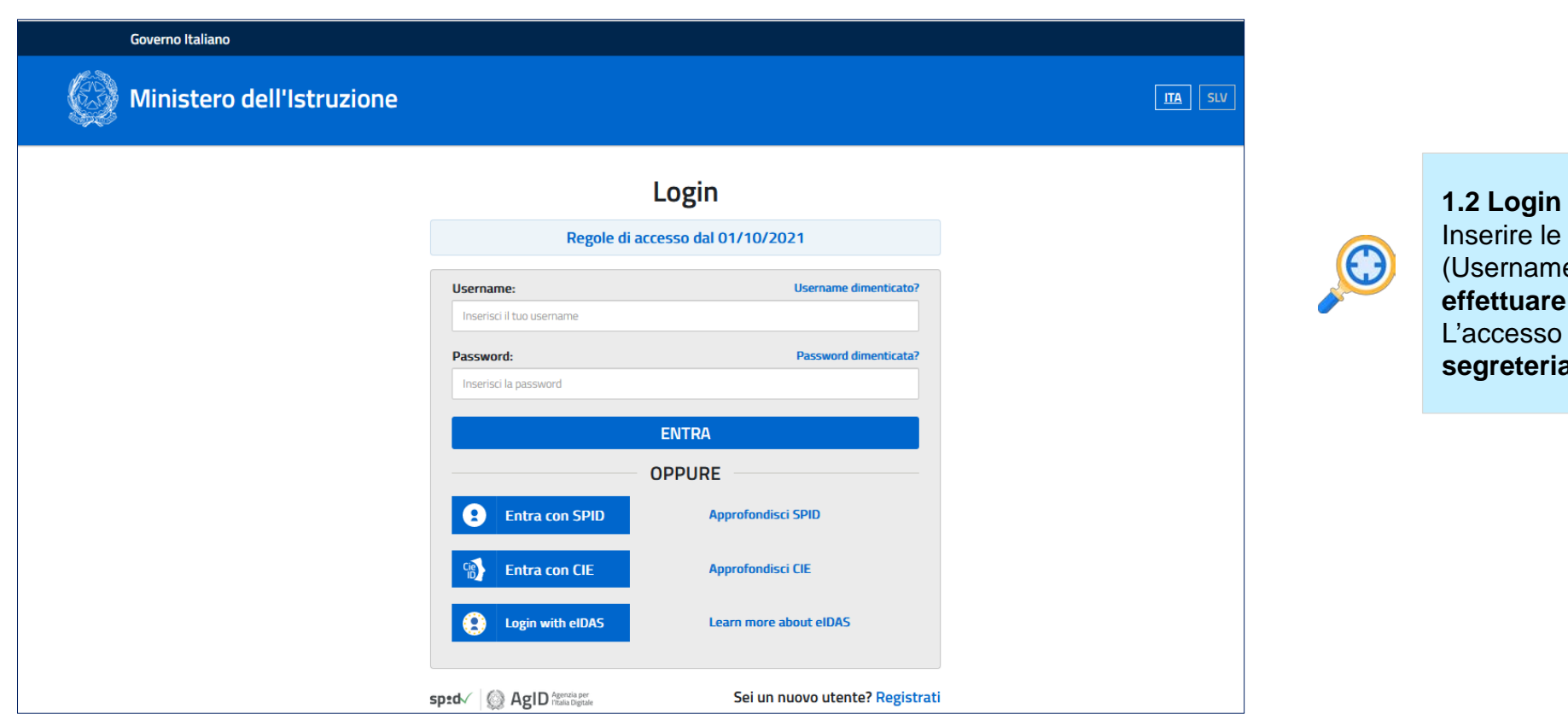

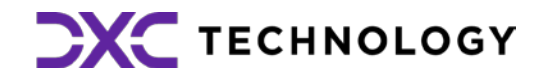

rire le proprie **credenziali del portale MI** rname e Password) nella pagina di login o **effettuare l'accesso tramite Spid** L'accesso può essere effettuato solo **se la segreteria ha abilitato la commissione**

## **2. Menu generale (1/2)**

#### **Insediamento**

- Definizione Classi d'Esame
- Registrazione Assenze Commissari
- Attribuzione Ruoli Commissari
- Stampa Dichiarazione Commissario
- Elenco Candidati
- Visualizza/Stampa Scheda Presentazione **Candidato**
- Turni di Vigilanza Prove Scritte
- Priorita' Gruppi Candidati
- Diario dei Colloqui
- Stampa Albo Credito Candidati Esterni
- Gestione Inclusione con Riserva Candidati
- Scelta Operativa Compilazione Verbali
- Verbali

#### **I Prova Scritta**

- Registrazione Assenze Candidati
- Rilevazione Tipologia Prova
- Gestione Esclusione Candidati
- Foglio Firme Presenza
- Verbali

#### **II Prova Scritta**

- Registrazione Assenze Candidati
- Gestione Esclusione Candidati
- Foglio Firme Presenza
- Verbali

### **Prova ESABAC**

- Dichiarazione Svolgimento Prova ESABAC
- Valutazioni ESABAC
- Valutazioni ESABAC TECHNO
- Stampa Valutazioni Prova ESABAC
- Stampa Valutazioni Prova ESABAC TECHNO
- Verbali

#### **Prova – Licei Internazionali**

- Dichiarazione Svolgimento Prova Licei internazionali
- Valutazioni
- Stampa Valutazioni Prova Licei internazionali
- Verbali

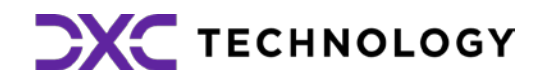

#### **Valutazioni Prove Scritte**

- Inserimento Punteggi
- Stampa Albo Prove Scritte
- Verbali

### **Aosta – Funzionalità Commissione Web**

#### **Prova Francese**

- Registrazione Assenze Candidati
- Gestione Esclusione Candidati
- Foglio Firme Presenza
- Valutazione Prove Francese
- Verbali

## **2. Menu generale (2/2)**

#### **Preparazione colloqui**

• Verbali

#### **Valutazione Colloqui**

- Registrazione Assenze Candidati
- Valutazioni
- Foglio Firme Presenza
- Verbali
- Griglia di valutazione

### **Prove Suppletive**

- Registrazione Assenze Candidati
- Gestione Esclusione Candidati
- Foglio Firme Presenza Prove Suppletive
- Verbali

#### **Adempimenti finali**

- Valutazione Finale Candidato
- Stampa Albo Esito Esami
- Verbali
- Registro dei Risultati degli Esami
- Relazione del Presidente di Commissione

#### **Gestione Attività**

- Sblocco Candidati
- Stampa Situazioni Anomale
- Chiusura Attivita'

#### **Stampe**

- Dichiarazione Commissari
- Elenco Candidati Esclusi
- Scheda Candidato
- Credito Candidati Esterni
- Elenco Punteggio Totale Prove Scritte
- Elenco Esiti Esame
- Presenze/Assenze Candidati per Prova
- Situazioni Anomale
- Registro dei risultati degli esami

#### **Prove Staordinarie**

- Diario dei Colloqui
- Registrazione Assenze Candidati
- Gestione Esclusione Candidati
- Stampa Presenza/Assenza Prove Straordinarie
- Foglio Firme Presenza Prove Straordinarie
- Registro dei Risultati degli Esami
- Stampa Albo Esito Esami
- Verbali

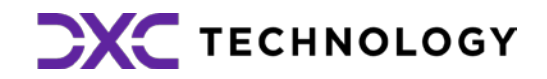

## **3. Insediamento (1/7)**

**3.1 Menu** Tutti i menu sono strutturati su **due livelli**: al primo livello sono riportate tutte le voci che corrispondono alle diverse giornate di lavoro, al secondo livello tutte le voci di ogni singola

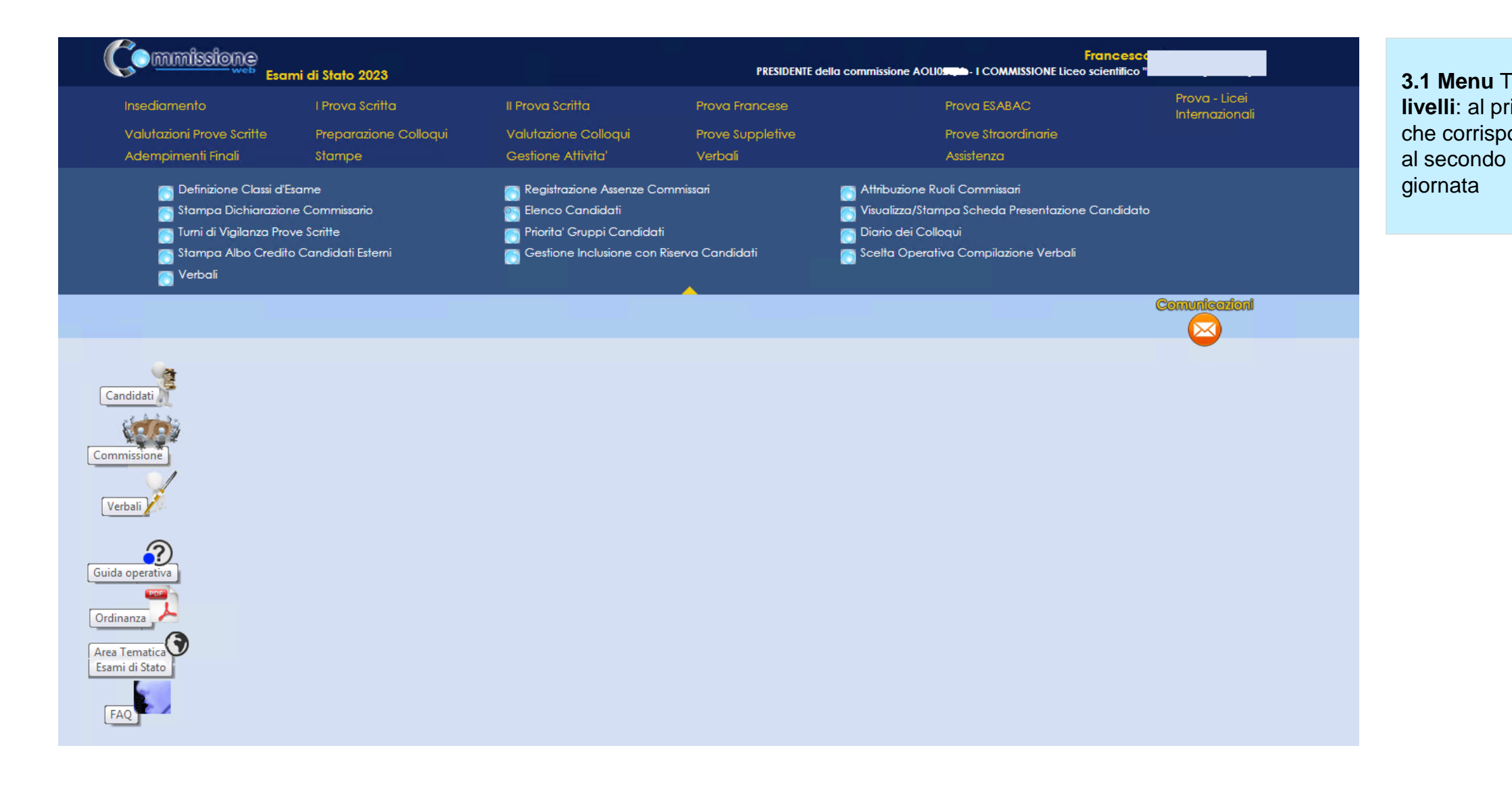

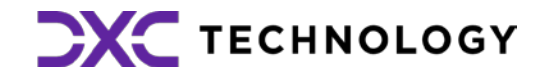

## **3. Insediamento (2/7)**

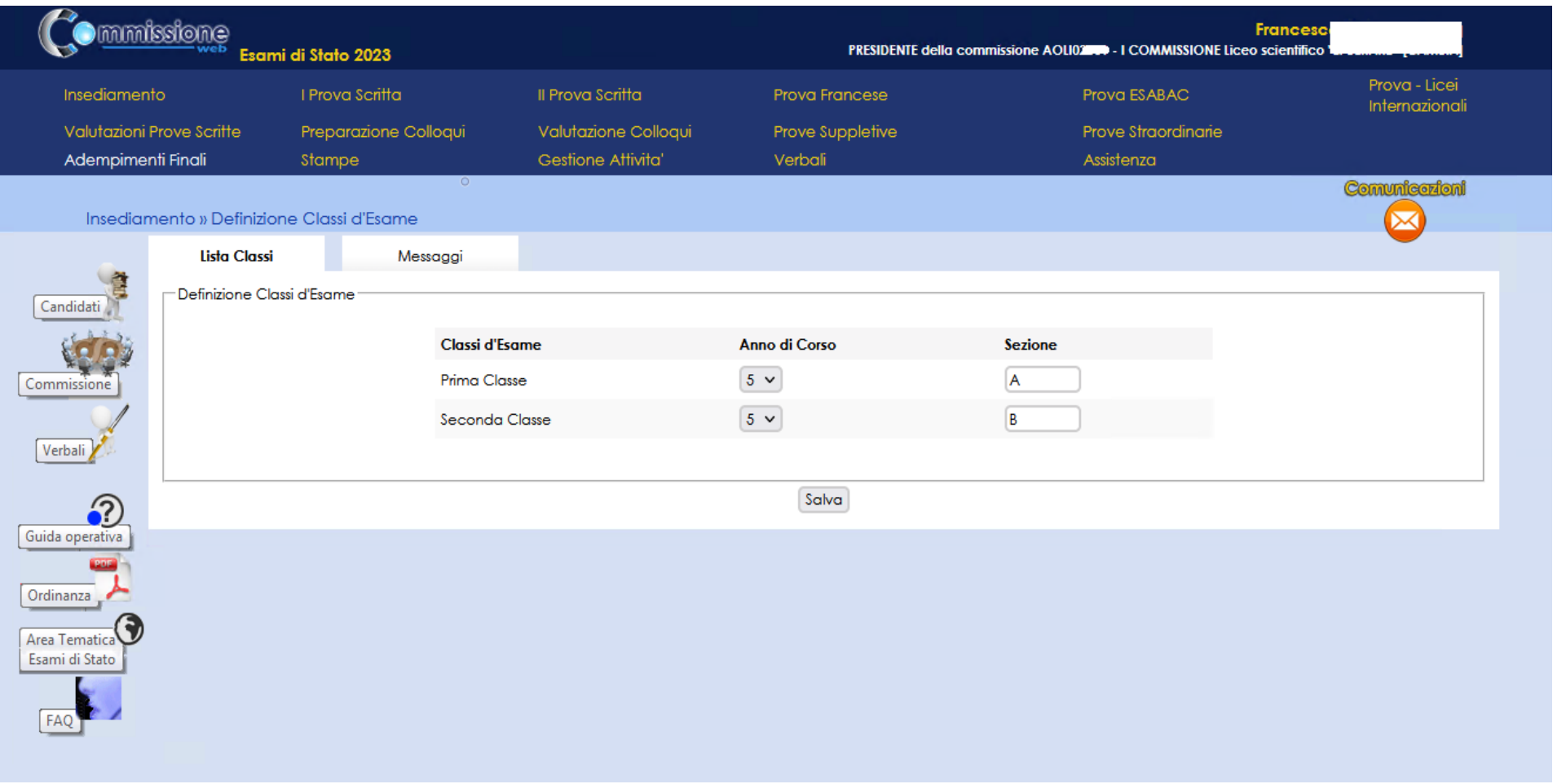

**3.2 Definizione classi d'esame:** Funzione che consente di **assegnare un nome alla classe** 

**d'esame** (anno/sezione)

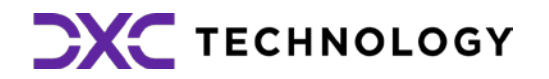

**3.3 Registrazione Assenze Commissari:**  Funzione per **registrare l'assenza di un membro della commissione**, indicando la data e l'eventuale necessità di sostituzione

## **3. Insediamento (3/7)**

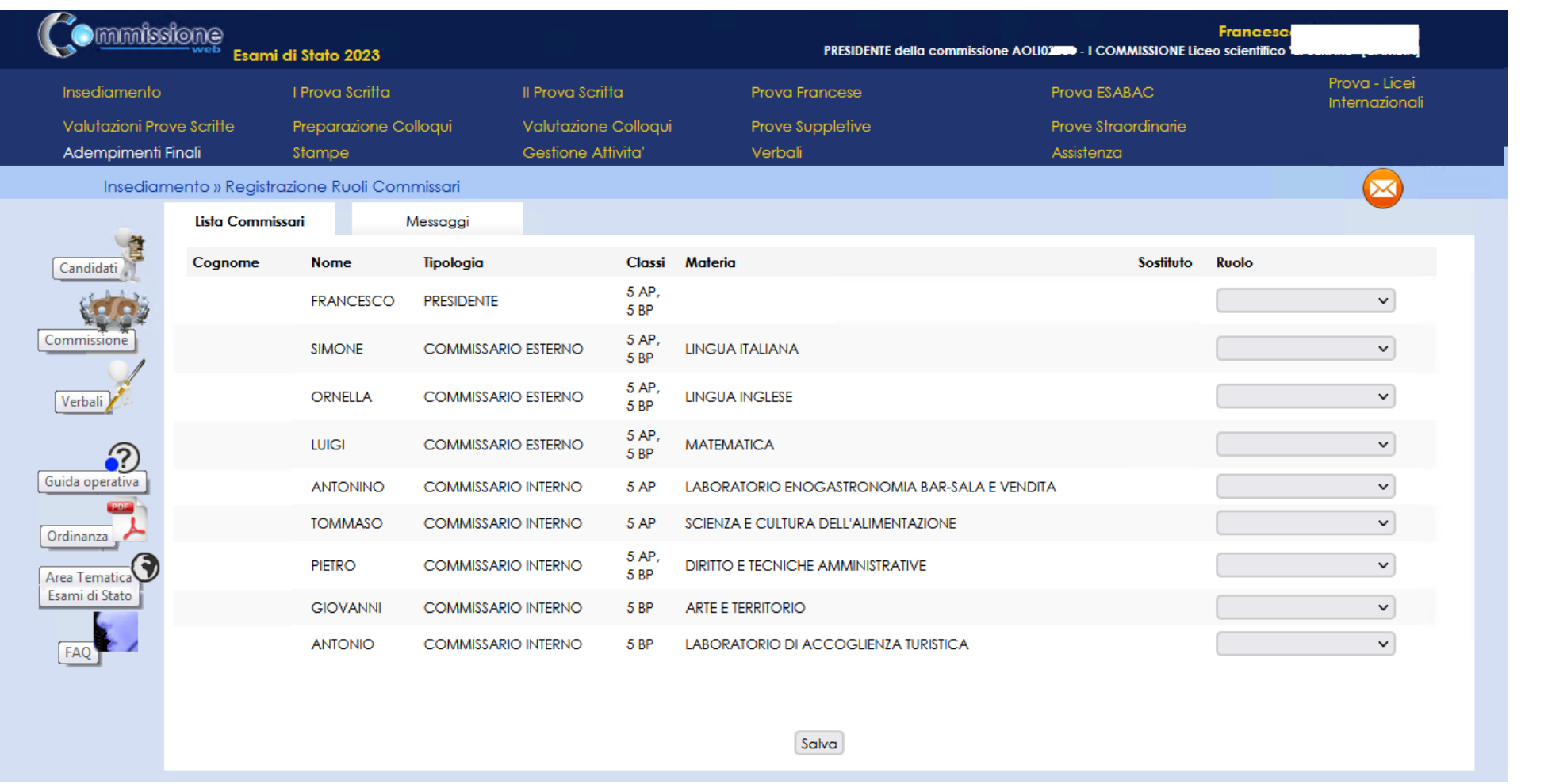

**3.4 Attribuzione Ruoli Commissari:**  Funzione che consente di **inserire, modificare e cancellare i ruoli ai componenti della commissione**

**3.5. Stampa Dichiarazione Commissario:**  Funzione per **stampare le dichiarazioni sui** 

**vincoli di parentela**

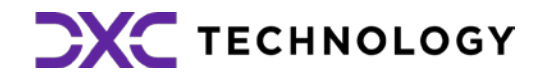

 $\bigodot$ 

 $\bigodot$ 

## **3. Insediamento (4/7)**

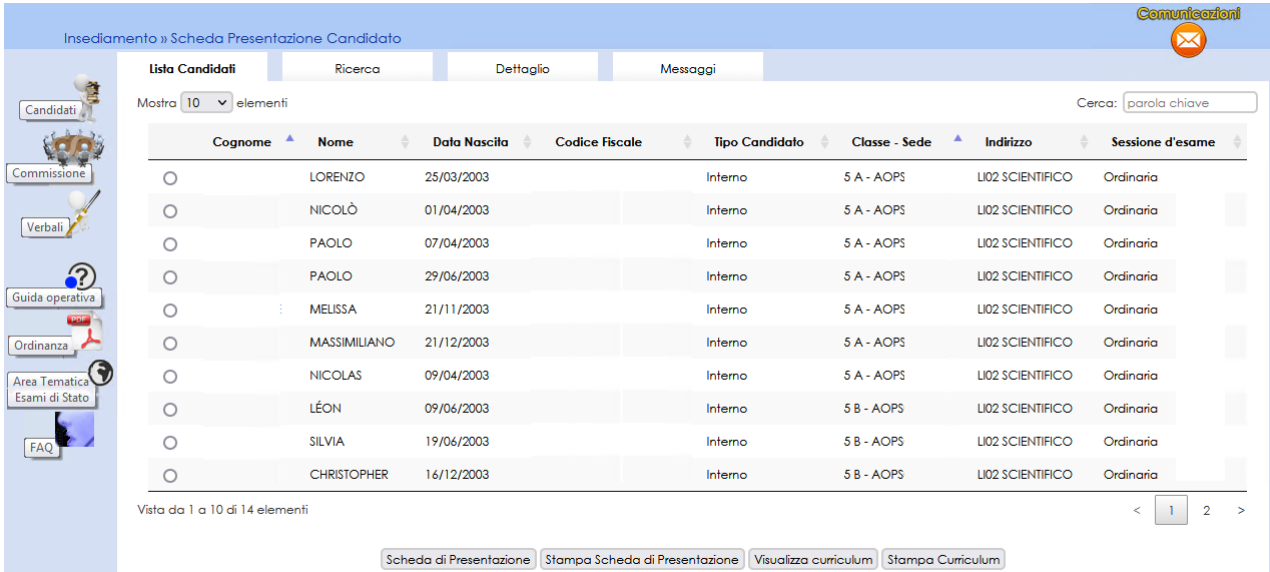

**3.6 Elenco candidati:** Funzione che consente di **visualizzare e stampare l'elenco dei candidati all'esame** associati alla commissione.

Dall'Elenco candidati è possibile accedere alla **visualizzazione del Curriculum** cliccando sul pulsante **«Visualizza Curriculum»**

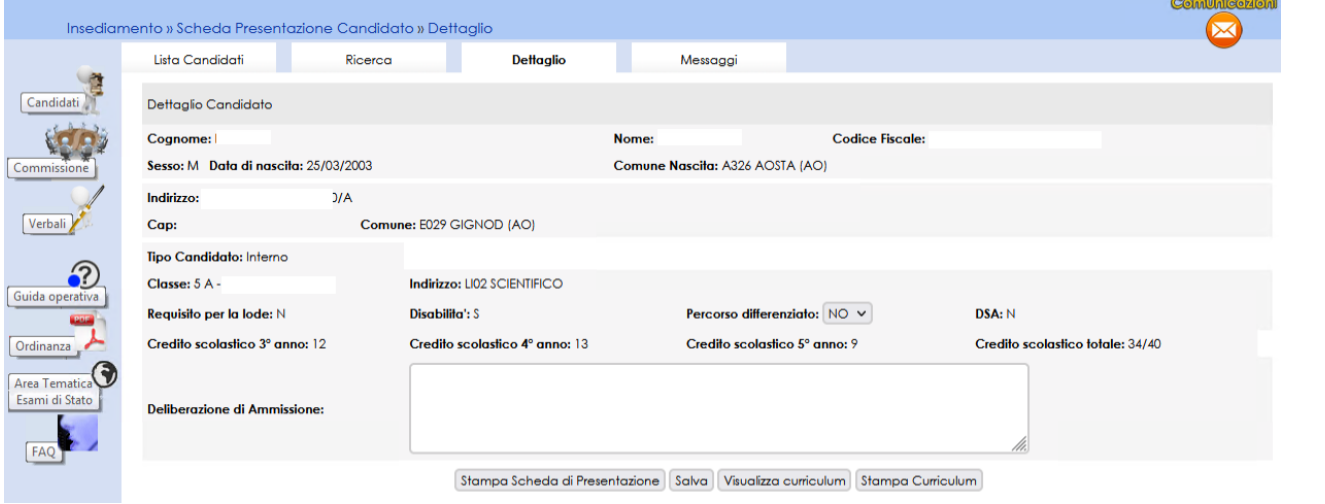

**3.7 Visualizza/Stampa Scheda di Presentazione Candidato:** Funzione che permette di **visualizzare la scheda di presentazione del candidato** (prima dell'avvio degli esami) e di **stampare la scheda completa di tutti i dati relativi agli esiti** delle prove (avviati gli esami e concluse le valutazioni).

Dalla Scheda di Presentazione Candidato è possibile accedere alla **visualizzazione del Curriculum** cliccando sul pulsante **«Visualizza Curriculum»** mentre con il tasto **«Stampa curriculum»** si ottiene in curriculum in formato PDF.

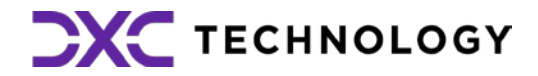

## **3. Insediamento (5/7)**

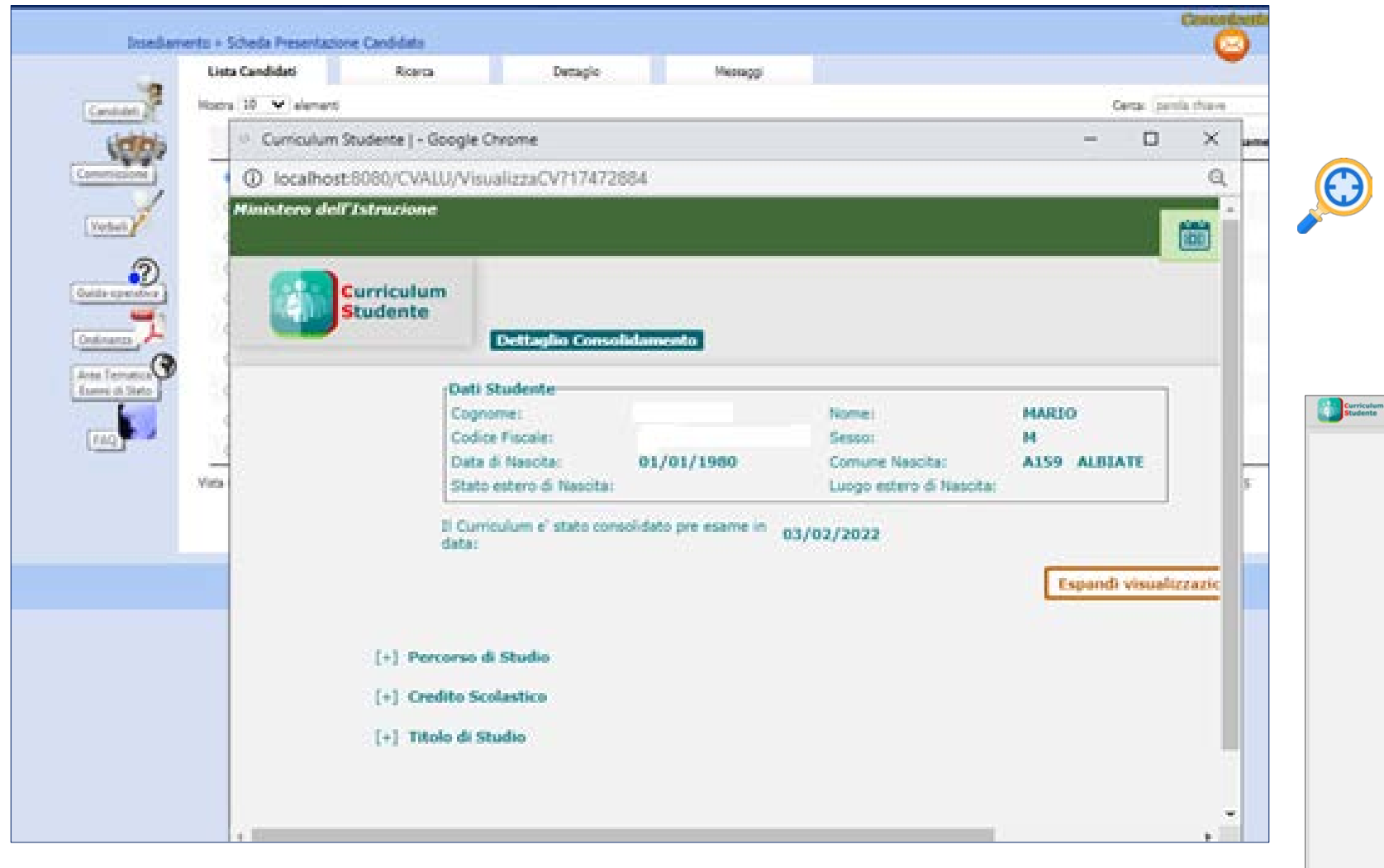

#### **3.8 Visualizza/Stampa Scheda di Presentazione**

Il tasto **«visualizza curriculum»** attiva la funzione di visualizzazione che espone le varie sezioni che possono essere interrogate esplodendo il testo attivando il tasto «(+)» come nella piattaforma del curriculum.

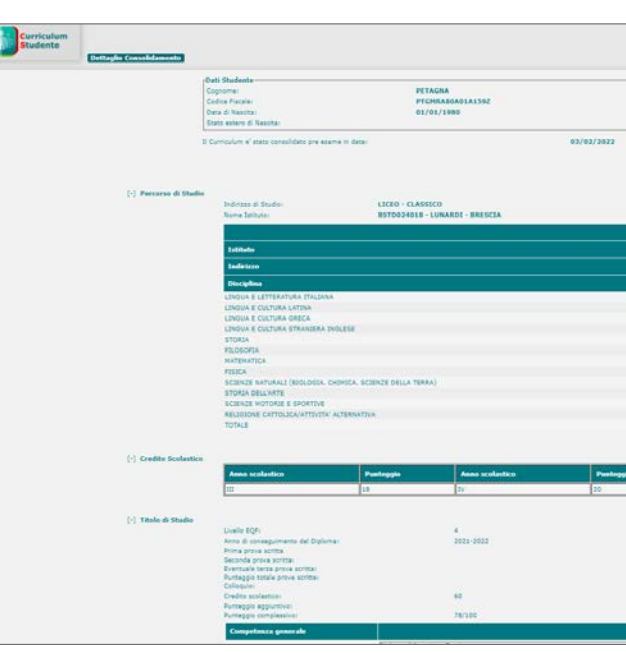

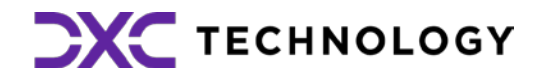

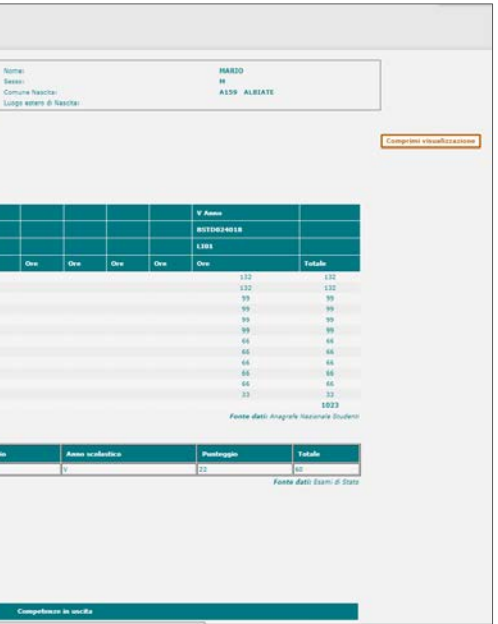

## **3. Insediamento (6/7)**

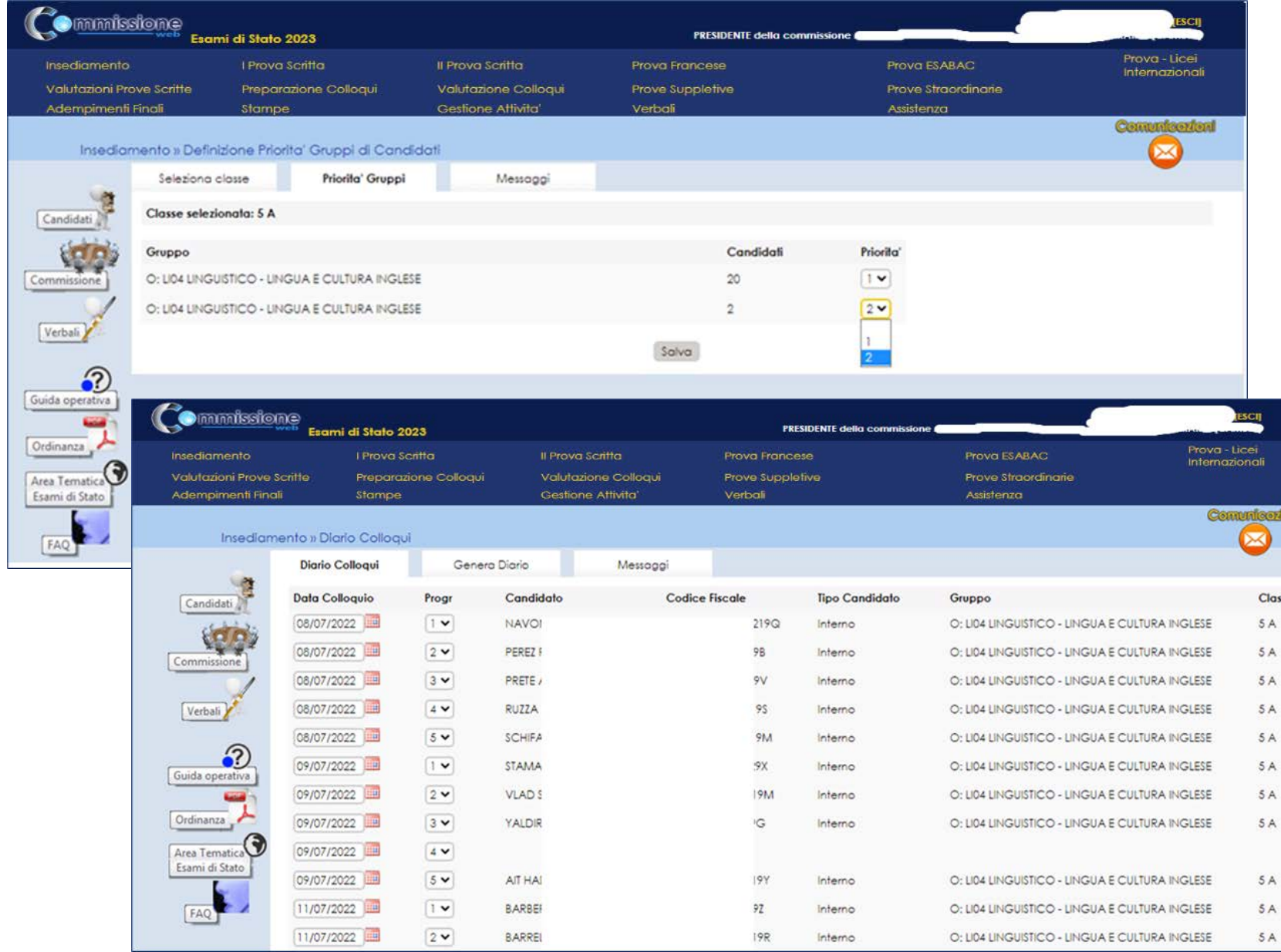

**3.9 Priorità Gruppi Candidati:** Funzione che consente di **indicare la priorità ai vari gruppi di candidati** nelle classi articolate su più indirizzi e lingue straniere, al fine di personalizzare il calendario dei colloqui

**3.10 Diario dei Colloqui:** Funzione che consente di **registrare il calendario dei colloqui** per tutti i candidati. E' possibile organizzare i colloqui per gruppi omogenei di candidati che seguono lo stesso indirizzo di studio e/o gruppo di lingue straniere

**3.11 Stampa Albo Credito Candidati Esterni:** Funzione per **stampare l'elenco dei candidati esterni con l'indicazione del credito scolastico totale**

**3.12 Gestione Inclusione con Riserva Candidati:** Funzione che consente l'inserimento, la modifica e la cancellazione della inclusione con riserva di un candidato

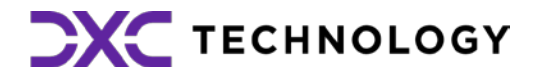

## **3. Insediamento (7/7)**

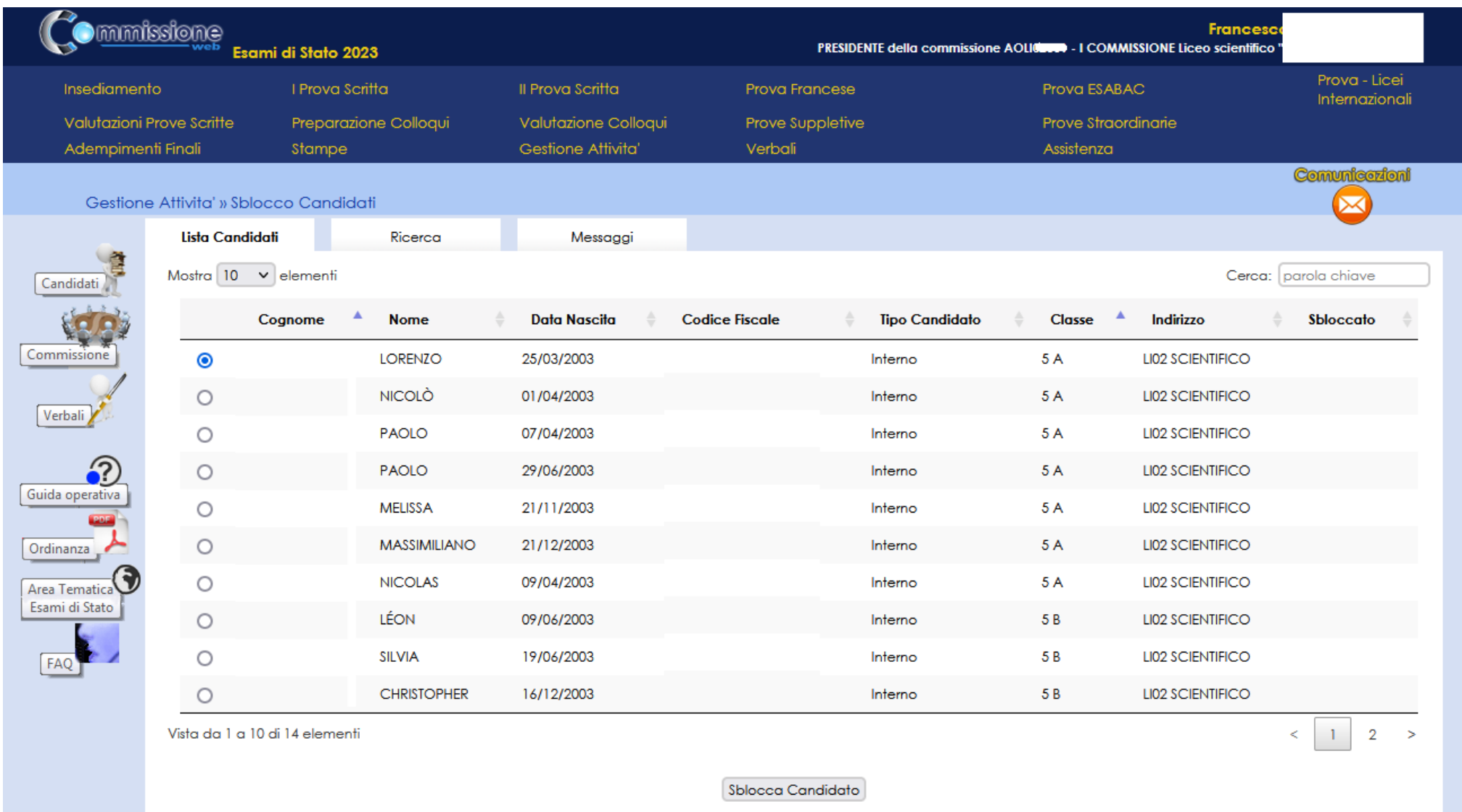

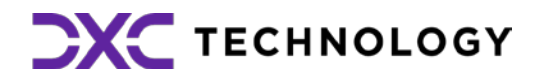

**3.13 E' sempre disponibile in Gestione Attività la funzione di Sblocco candidati:** Funzione che consente di **sbloccare i dati di un candidato**, affinché la segreteria scolastica possa correggere<br>eventuali errori riscontrati dalla eventuali errori riscontrati dalla commissione nella fase di presentazione.

### **4. Menu Prove Scritte**

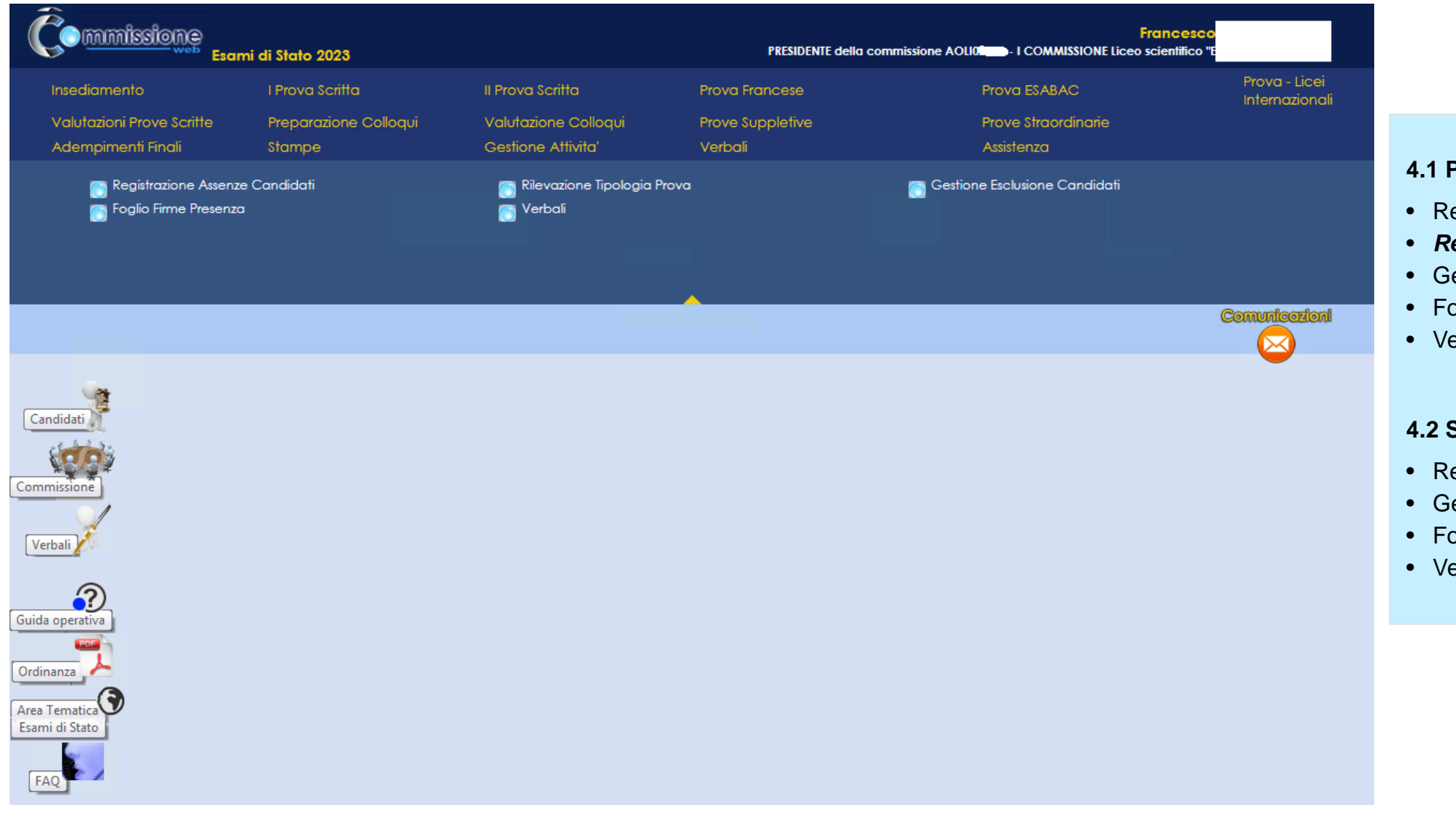

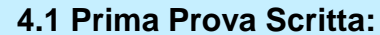

• *Registrazione tipologia prova per candidato*

- Registrazione Assenze Candidati
- 
- Gestione Esclusione Candidati
- Foglio Firme Presenza
- Verbali

#### **4.2 Seconda Prova Scritta:**

- Registrazione Assenze Candidati
- Gestione Esclusione Candidati
- Foglio Firme Presenza
- Verbali

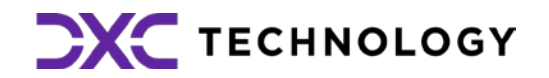

### **4.1 Prima Prova**

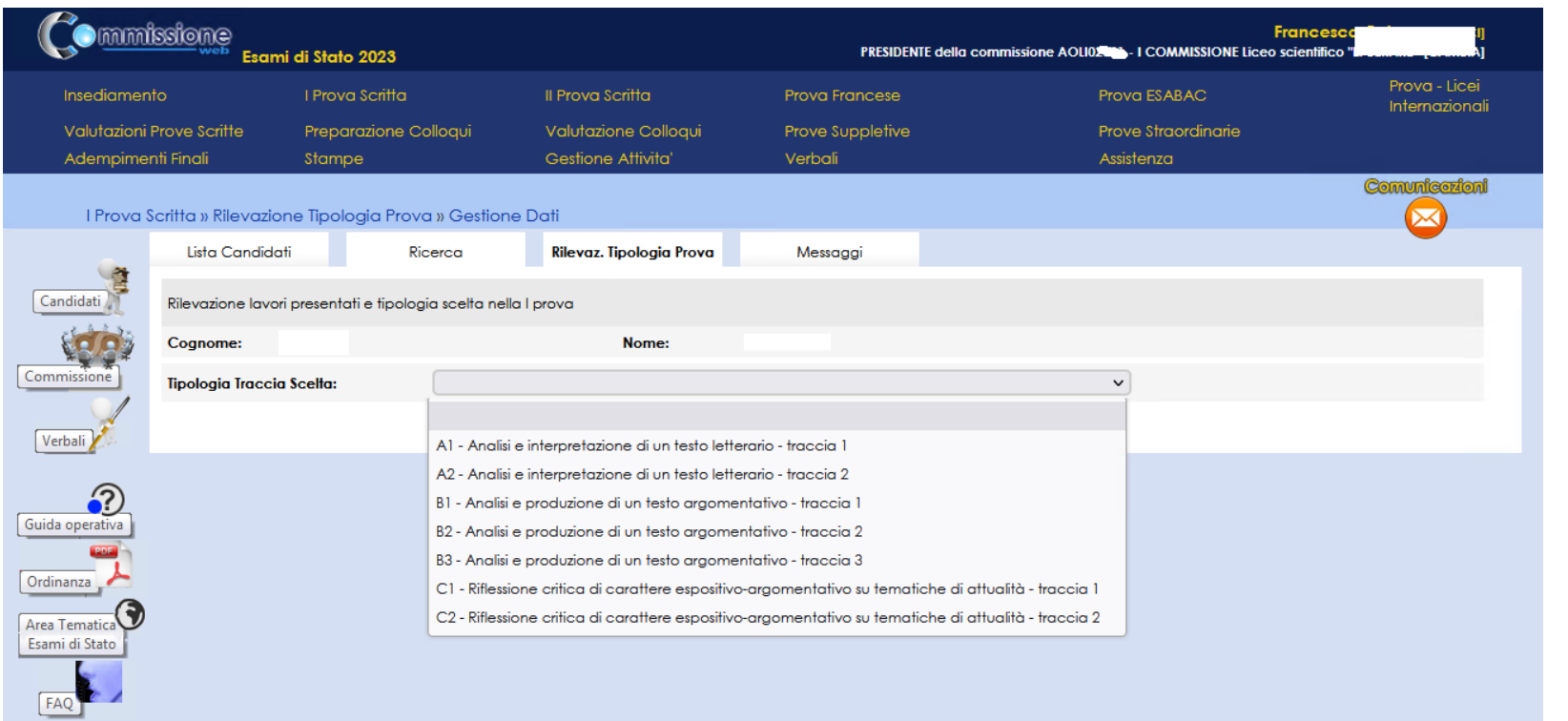

**4.1.1 Registrazione Tipologia 1 Prova:** Funzione che consente di rilevare la scelta dello studente rispetto alla tipologia della Prima Prova Scritta predisposta su base nazionale. Le tipologie presenti sono le seguenti:

A1 Analisi e interpretazione di un testo letterario - traccia 1

A2 Analisi e interpretazione di un testo letterario - traccia 2

B1 Analisi e produzione di un testo argomentativo - traccia 1

B2 Analisi e produzione di un testo argomentativo - traccia 2

B3 Analisi e produzione di un testo argomentativo - traccia 3

C1 Riflessione critica di carattere espositivo-argomentativo su tematiche di attualità - traccia 1

C2 Riflessione critica di carattere espositivo-argomentativo su tematiche di attualità - traccia 2

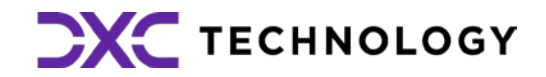

- 
- 
- 
- 
- 
- 

**5.1 Valutazione prove scritte (prima e seconda) :** la funzione prevede per ogni idato l'inserimento dei punteggi prove scritte.

### **5. Valutazione Prove scritte**

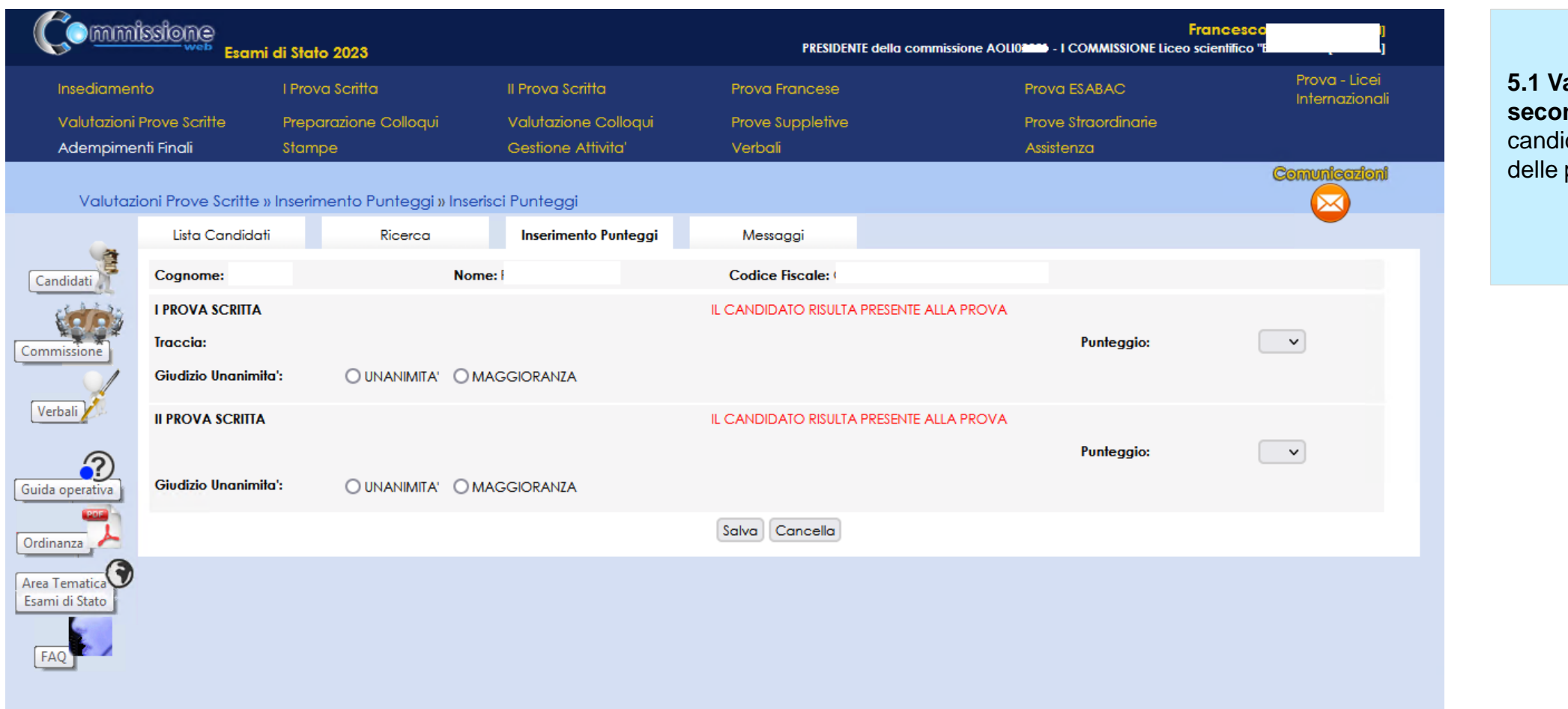

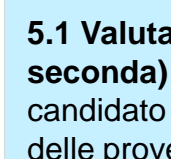

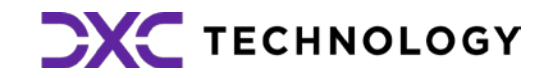

## **6. Verbali (1/2)**

 $Canc$ 

Comm

 $Vert$ </u>

Guida d<br>C

Ordina

Area To<br>Esami

 $\begin{array}{c}\n\hline\n\end{array}$ 

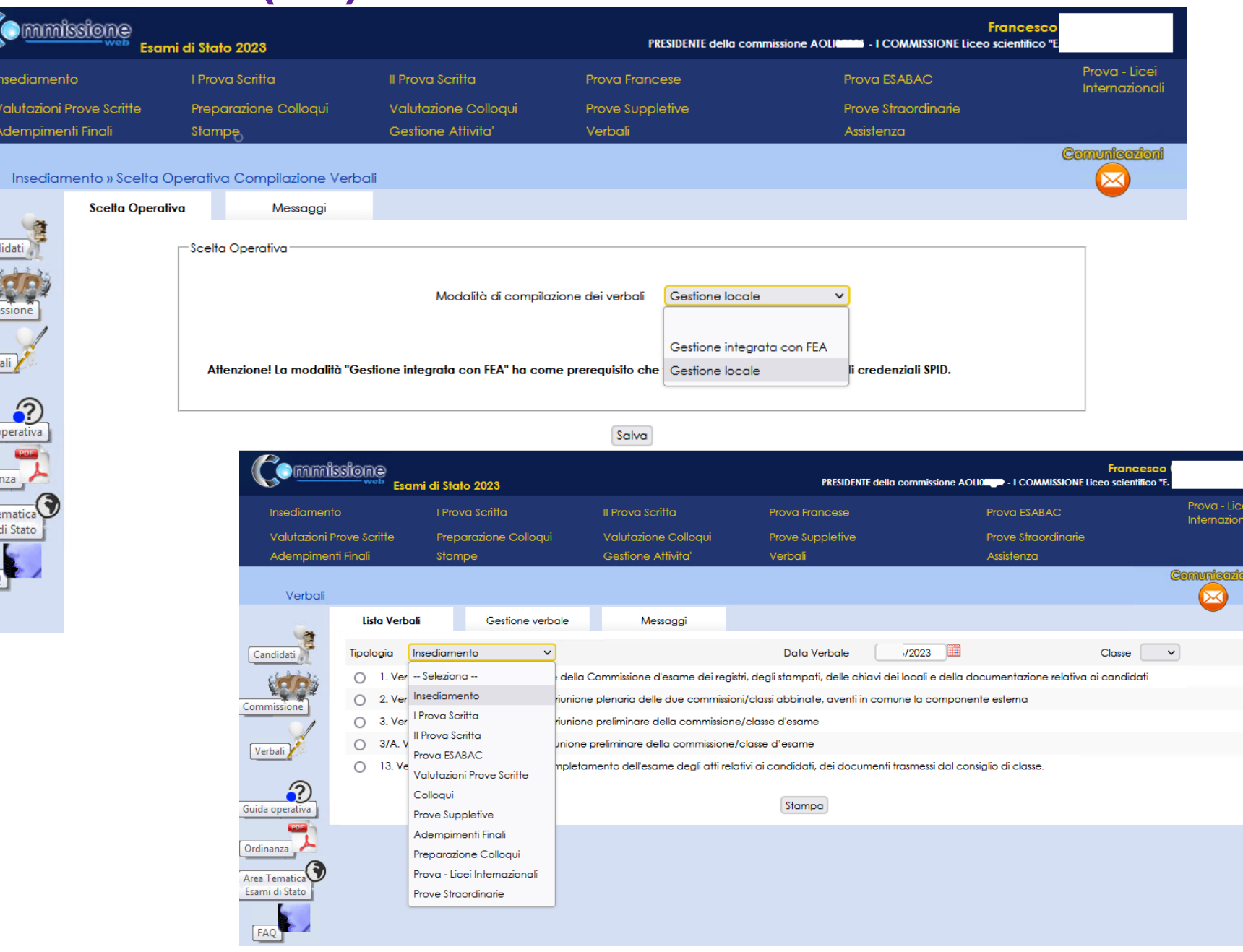

**6.1 Stampa verbali:** la funzione consente di **selezionare e stampare tutti i verbali previsti dall'O.M.**. I verbali sono in parte precompilati con i dati già registrati dalla commissione sul sistema ed in parte con testi digitabili sul verbale.

**Novità**: I verbali sono stati aggiornati in base alle attività delle commissioni per gli esami 2023.

**6.2 Scelta operativa compilazione dei verbali:** la funzione permette alla commissione di **dichiarare la modalità di compilazione dei verbali**, scegliendo la **Gestione locale** o la **Gestione integrata con FEA**. La **modalità locale** permette di continuare a gestire i verbali nella modalità in essere negli anni precedenti. La **modalità integrata** permette di gestire in verbali attraverso un editor integrato nell'applicazione e di firmarli con l'utilizzo della **Firma Elettronica Avanzata.**

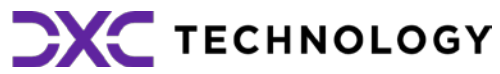

## **6. Verbali (2/2)**

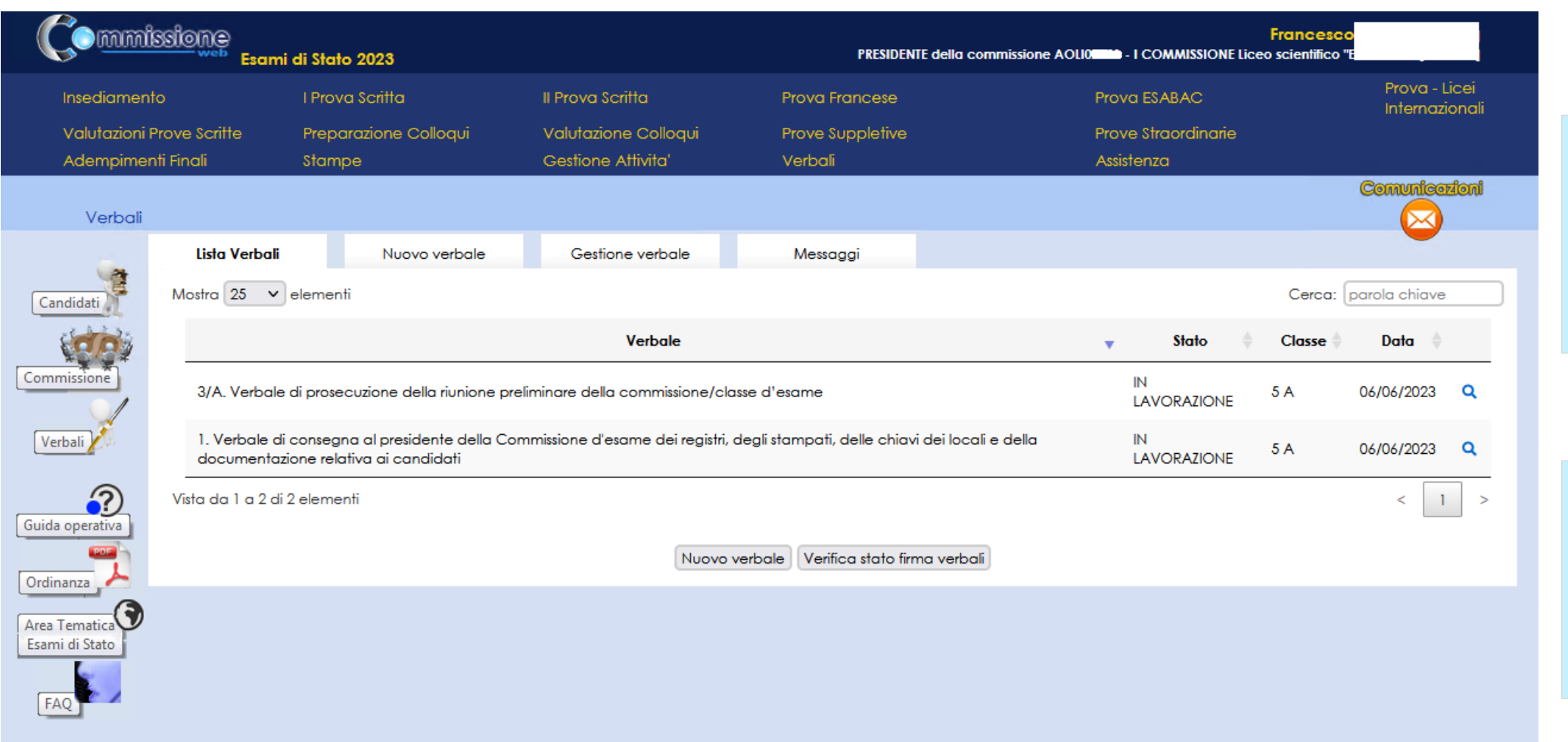

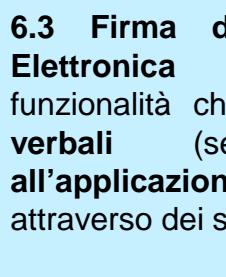

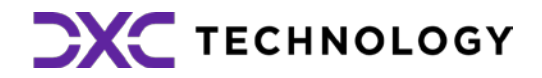

**6.3 Firma del verbale con Firma** funzionalità che permette di **inoltrare i verbali** (se "In lavorazione") **all'applicazione di gestione della FEA** attraverso dei servizi predisposti

**6.4 Verifica stato firma:** la funzionalità per la verifica sincrona dei verbali in stato "In firma". Sarà previsto, inoltre, un processo asincrono che verificherà, per ogni verbale in stato "In firma", la **disponibilità della versione firmata**

**7.1 Preparazione colloqui:** Nell'area **zione Colloqui** sono disponibili i verbali ento per la giornata, propedeutici alla one della prova orale.

e Valutazione Colloqui è possibile il punteggio assegnato al candidato

## **7. Colloquio**

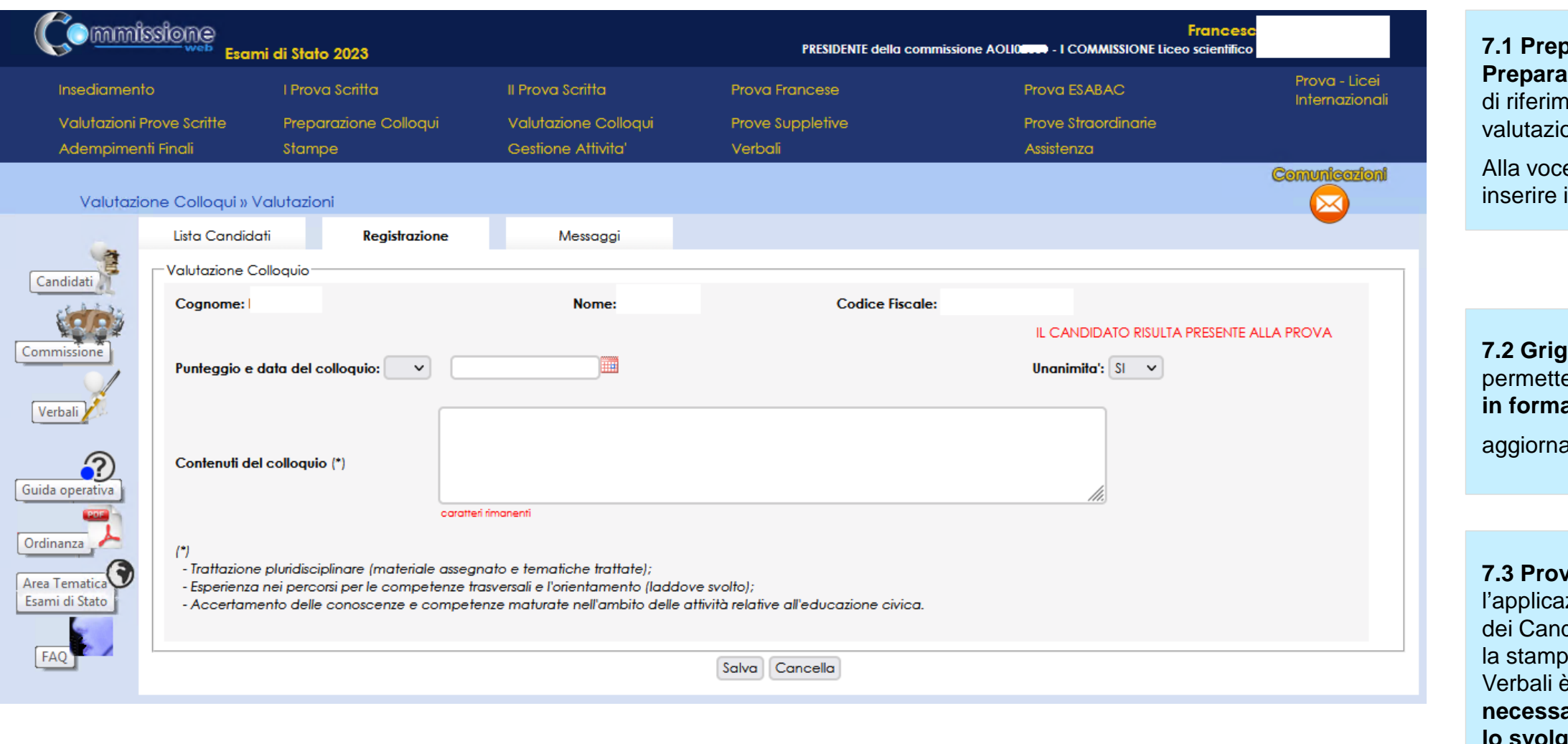

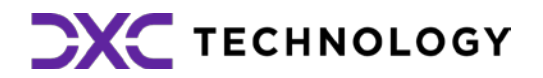

**7.2 Griglia di valutazione: la funzione**  e di **eseguire il download della griglia** ato excel

ata la griglia in base all'ordinanza

zione prevede la Registrazione Assenze didati, la Gestione Esclusione Candidati a del foglio firme presenza. Alla voce Verbali è presente la **documentazione necessaria**, a supporto della commissione **per lo svolgimento delle prove**

#### **7.3 Prove Suppletive e Straordinarie:**

**(scritta e orale) :** la funzione prevede ogni candidato l'inserimento dei teggi delle prove.

### **8. Valutazione Prova Francese**

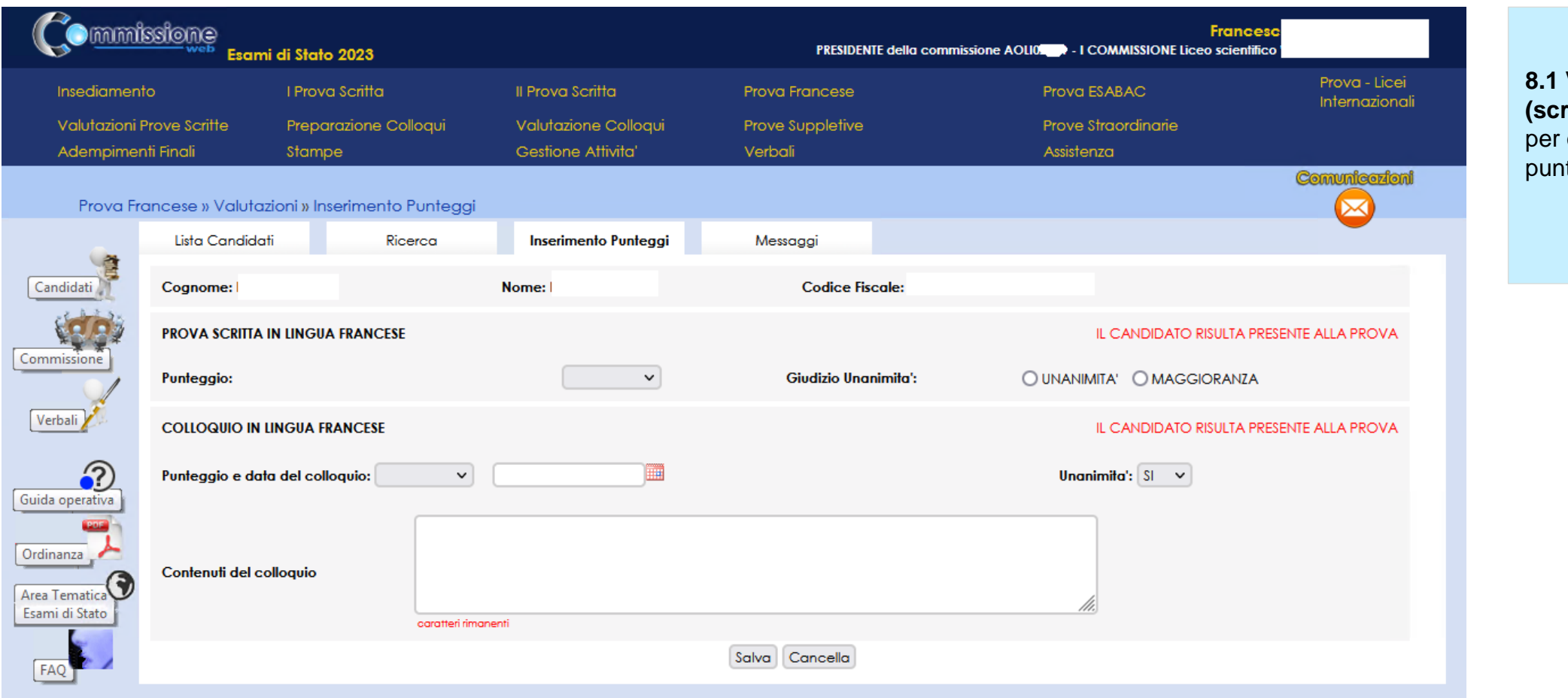

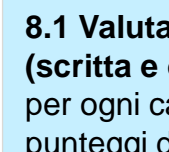

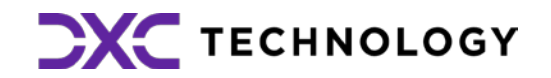

#### **8.1 Valutazione prove Francese**

### **9. Stampe**

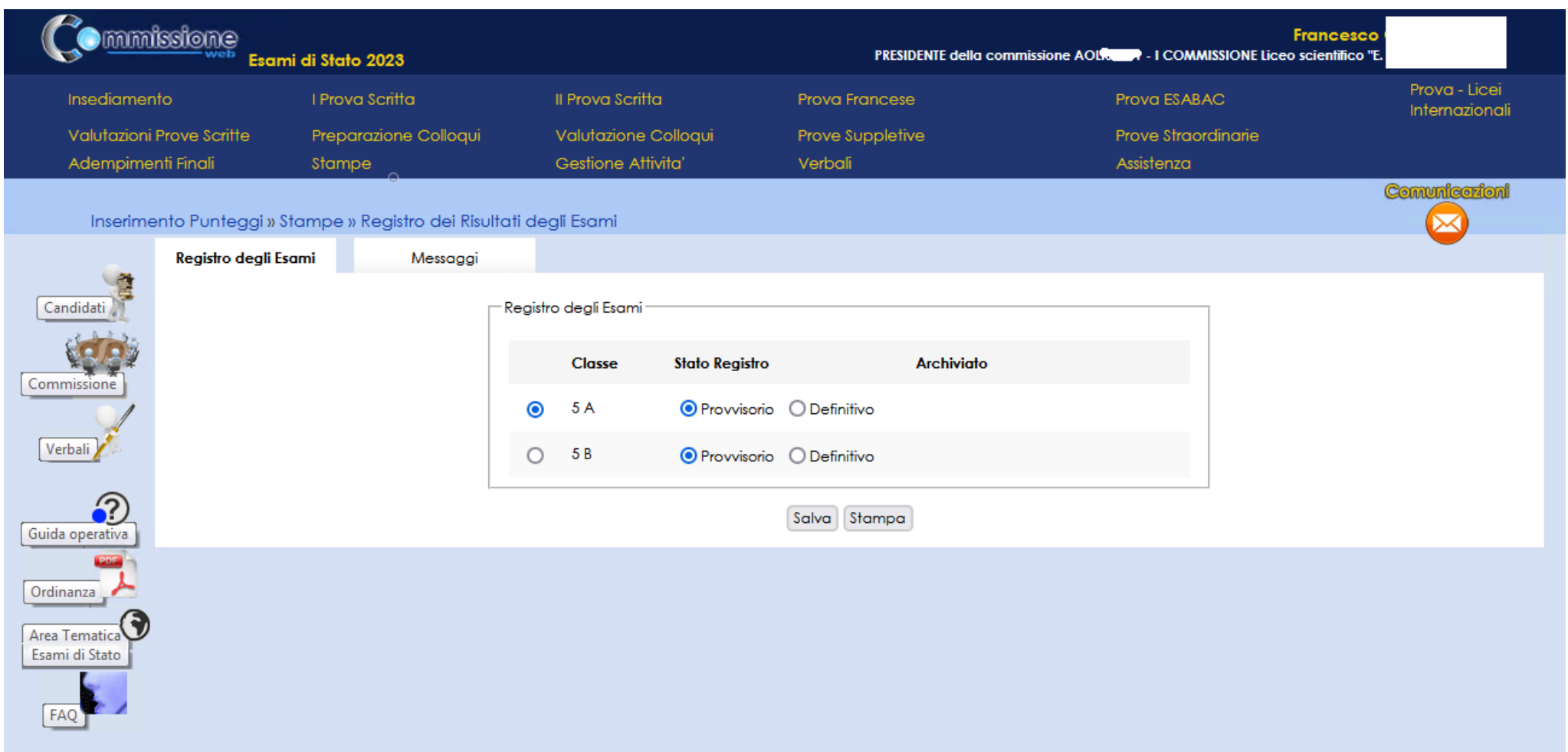

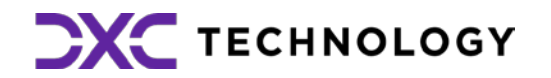

**9.1 Registro dei Risultati degli Esami: n**ell'Area "Stampe" è possibile effettuare **tutte le stampe a supporto delle varie fasi di lavoro**

## **10. Adempimenti Finali**

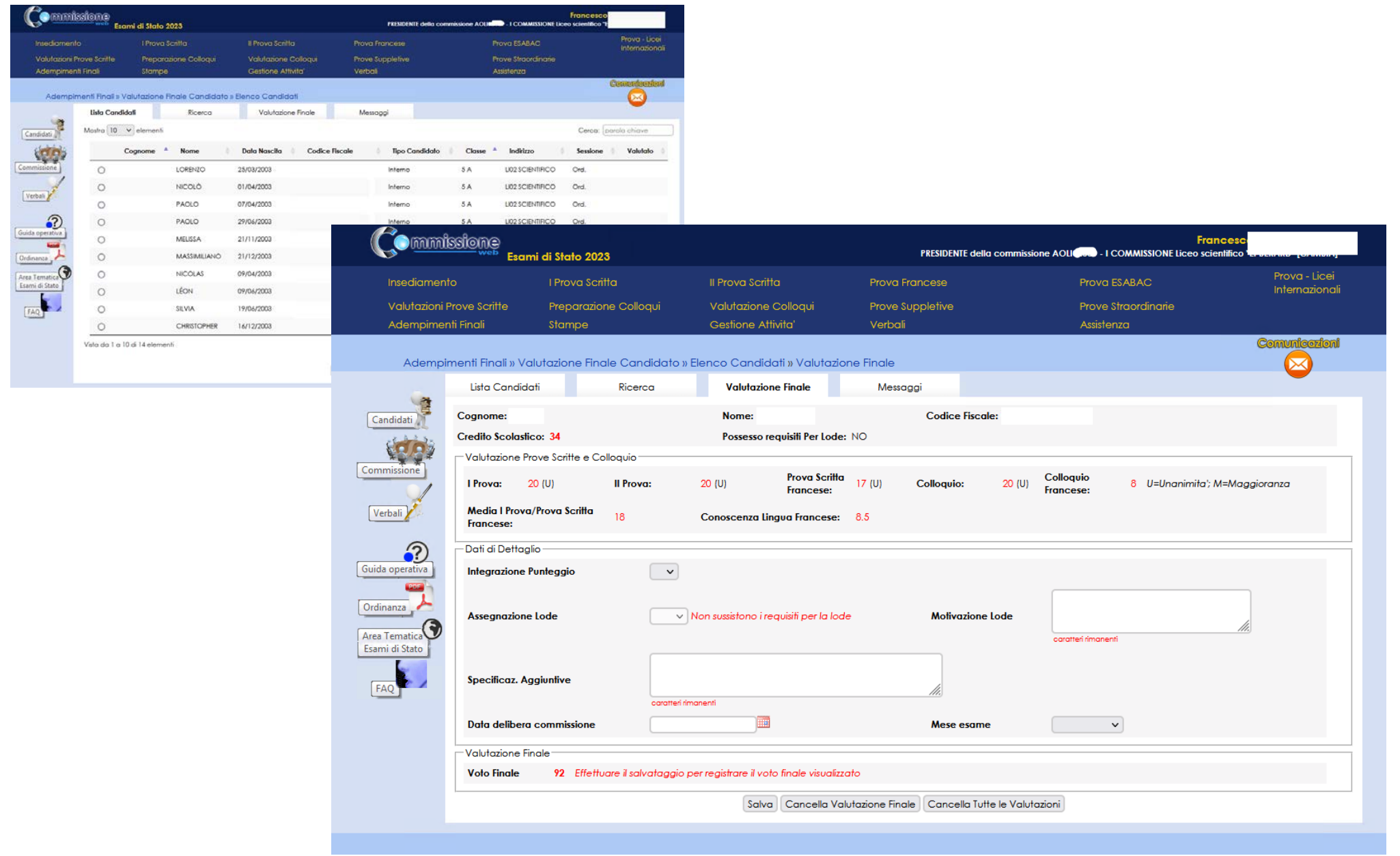

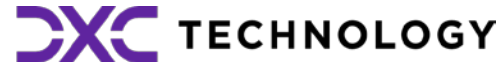

### **Aosta – Funzionalità Commissione Web**

#### **10.1 Valutazione Finale Candidato:**  In Adempimenti Finali, la funzione Valutazione Finale Candidato consente la **registrazione della votazione finale di ciascun candidato.**

Nella pagina saranno presenti:

- la media tra la I Prova scritta e la Prova Scritta Francese;

la valutazione della Conoscenza della lingua francese: il voto della certificazione viene calcolato facendo la media aritmetica tra il voto della prova scritta francese convertito in /10 e il voto del colloquio in lingua francese espresso in /10, arrotondata per eccesso nel caso in cui la media aritmetica non esprima un numero intero o una frazione di mezzo punto.

### **11. Relazione presidente della commissione - consultabile dai Dirigenti Tecnici degli USR (1/2)**

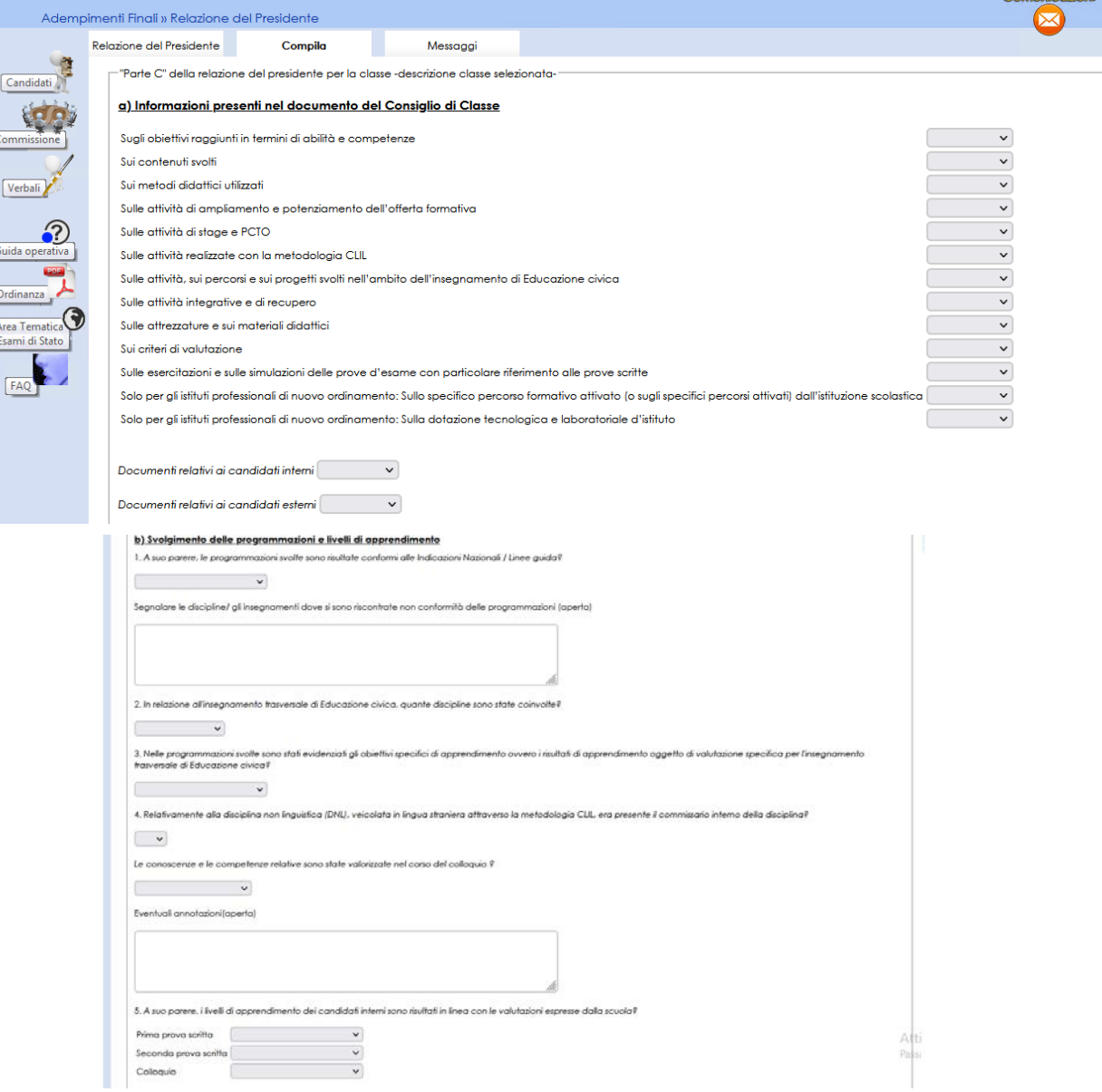

#### **11.1 Relazione presidente della commissione**

I presidenti di commissione hanno a disposizione **una nuova versione della relazione** consultabile dai **Dirigenti Tecnici** degli USR per consentire analisi quali-quantitative sugli esiti degli esami.

La funzione (disponibile nella sezione del menu "Adempimenti finali") consente la registrazione delle informazioni, la produzione e la stampa di una copia della relazione.

La relazione si compone di**:**

PARTE A - DATI COMMISSIONE

PARTE B - DATI CANDIDATI

PARTE C - Dati relativi alla classe/sottocommissione

a) Informazioni presenti nel documento del Consiglio di Classe b) Svolgimento delle programmazioni e livelli di apprendimento

- 
- 
- c) Dati relativi ai candidati con BES
- organizzativi
- 

d) Operato delle Commissioni e svolgimento delle prove - Aspetti

e) Proposte migliorative dell'esame di Stato (max cinque righe)

Al termine della compilazione il **presidente potrà renderla definitiva** e chiudere le attività della sessione.

**Novità**: aggiornata la relazione con le informazioni degli esami 2023.

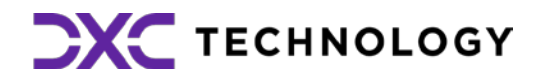

ione in ambito laboratoriale

### **12. Relazione presidente della commissione - consultabile dai Dirigenti Tecnici degli USR (2/2)**

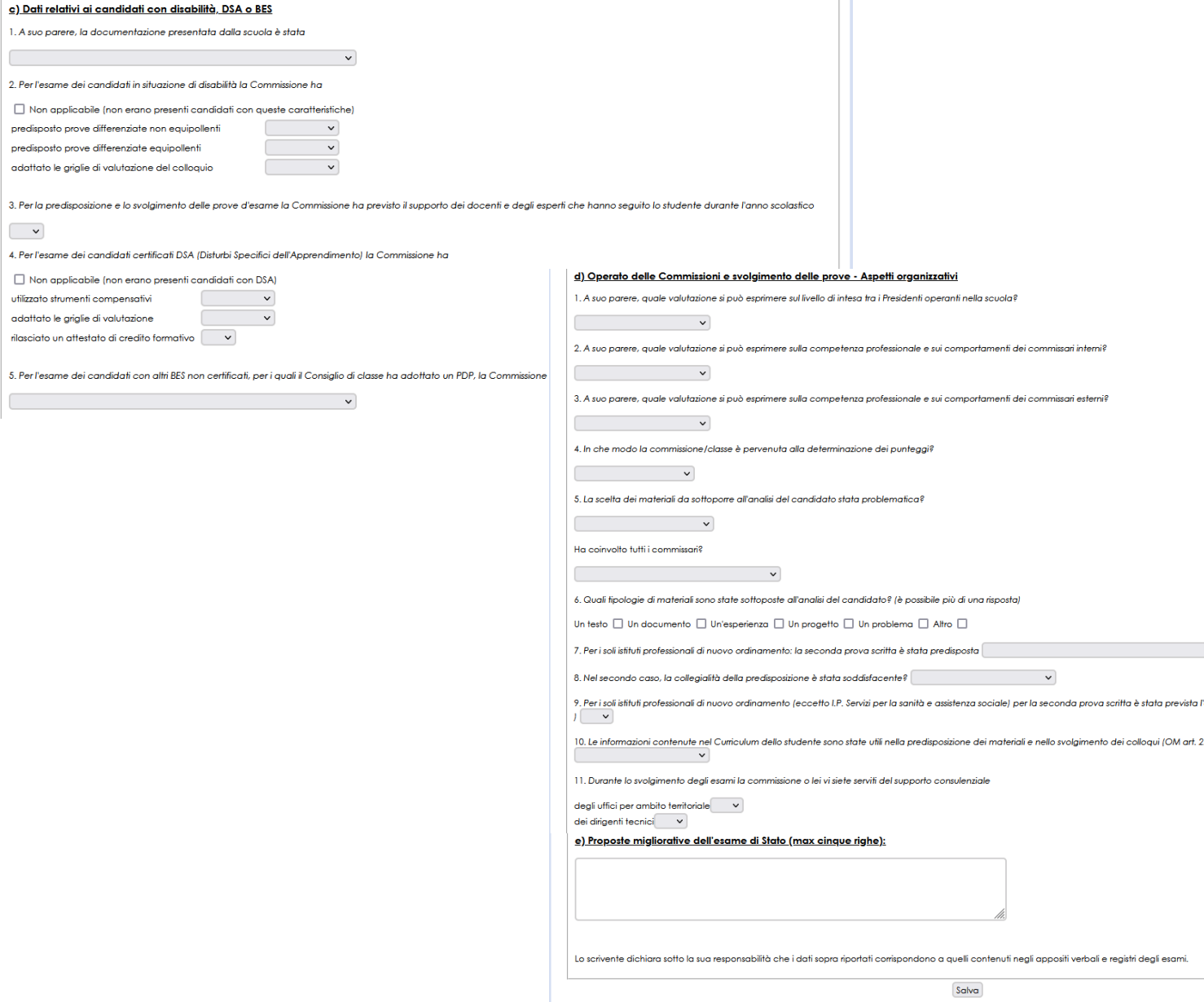

**12.1 Gestione sezione "Parte C":** Funzionalità di gestione della sezione, che permette al presidente di **compilare tutte le informazioni previste** e di effettuare il salvataggio parziale delle informazioni, cliccando sul pulsante Salva

**12.2 Archiviazione della versione definitiva della relazione:** Funzionalità per la **creazione di una relazione con i dati presenti negli archivi** che viene poi registrata nel sistema

**12.3 Cancellazione della versione definitiva della relazione:** Funzionalità che permette la **cancellazione di una relazione dall'archivio**

**12.5 Modifica dei dati:** Funzionalità che consente di **modificare i dati relativi alla sezione "Parte C"**

**12.4 Stampa della relazione:** Funzionalità che permette di **visualizzare una stampa in formato pdf della relazione** con tutte le informazioni registrate al momento della stampa

**12.6 Consultazione dei dati:** Gli ispettori potranno consultare **i dati disponibili in maniera aggregata e di dettaglio** per domanda e potranno **scaricare il pdf** della relazione

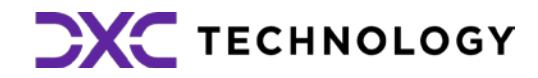

adatt

 $4$  Per

utilizz adatt

## **13. Chiusura Attività**

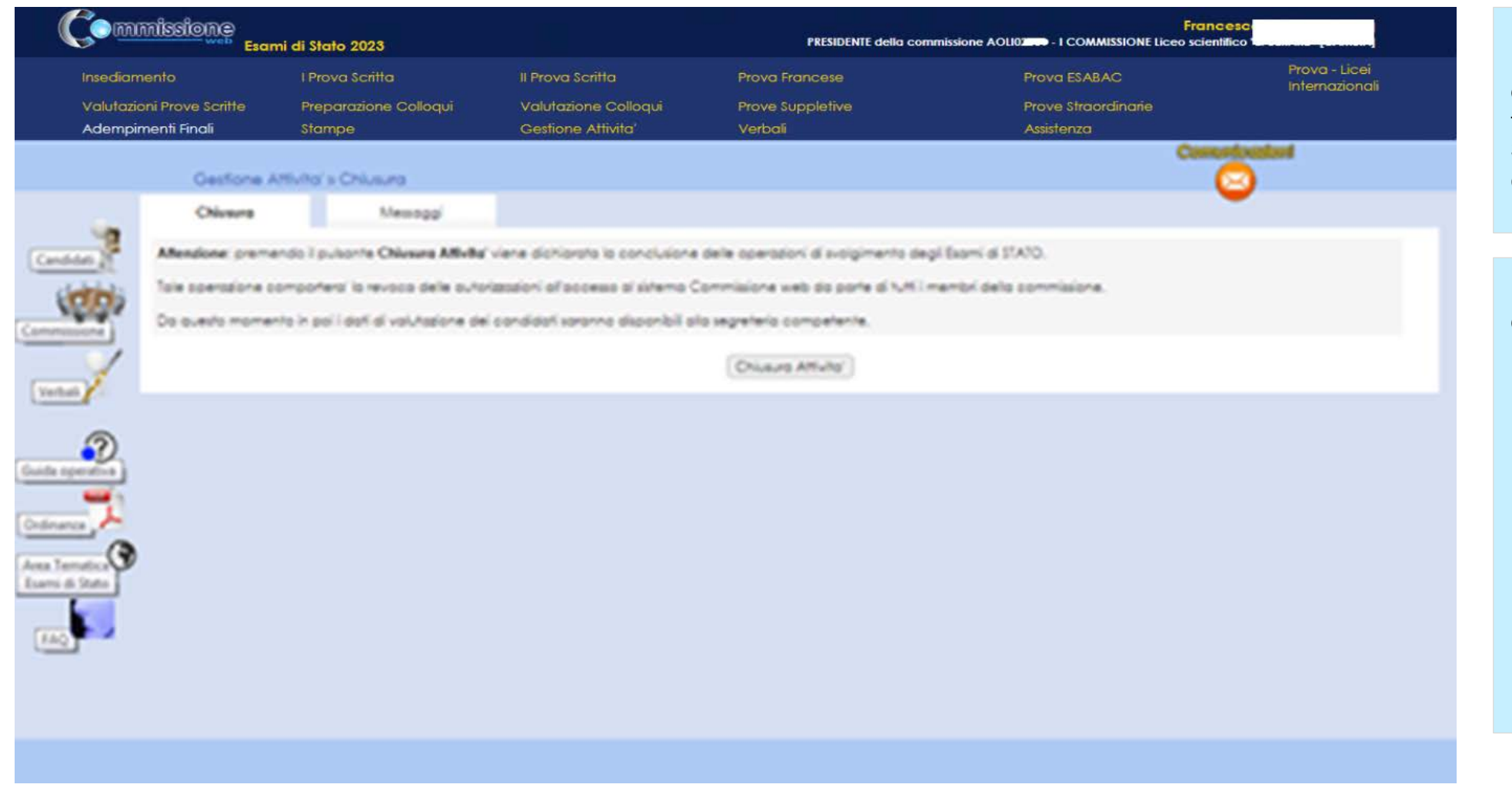

**13.2 Chiusura attività:** In fase di **chiusura attività della commissione** viene verificata:

 la presenza delle **versioni definitive del registro dei risultati degli esami** per ciascuna delle classi

 in caso di presenza di candidati nella sessione straordinaria, la presenza delle **versioni definitive del registro dei risultati degli esami per la sessione straordinaria** e dell'eventuale scheda per

- della commissione
- l'ispettore tecnico di vigilanza.
- Stato.

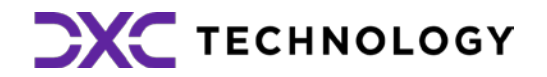

 la presenza della **versione archiviata** della **relazione del presidente** per consentire successive analisi quali-quantitative circa gli esiti degli Esami di

**13.1 Chiusura attività:** Funzione che consente di **concludere tutto il processo degli esami di Stato**, trasmettere automaticamente gli **esiti degli esami al SIDI** e **revocare le autorizzazioni** dei membri della commissione.

### **Aosta – Esami di stato 2023**

**Domande e Risposte**

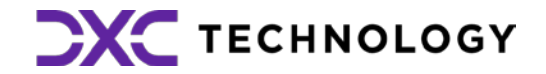

© 2022 DXC Technology Company. All rights reserved.

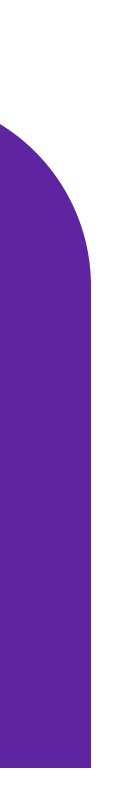

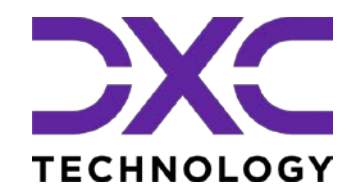

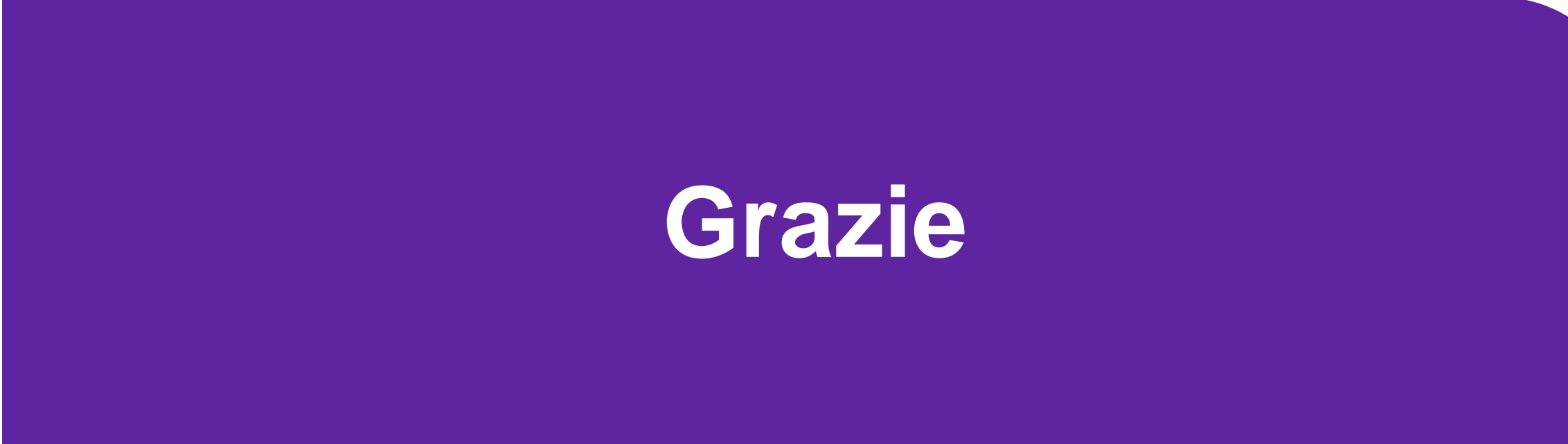

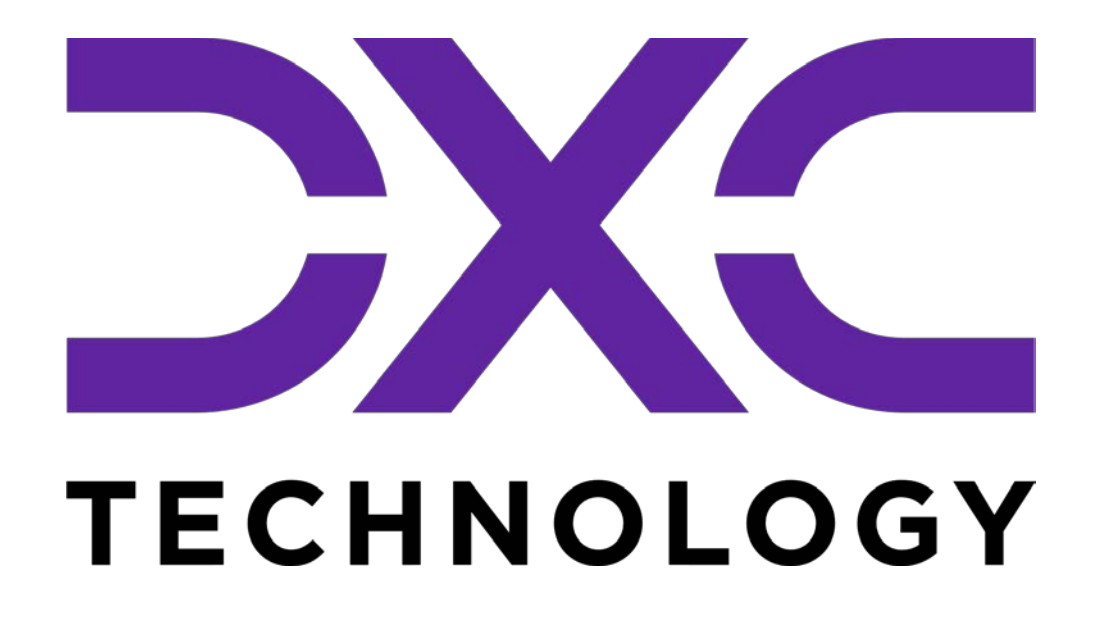

© 2022 DXC Technology Company. All rights reserved.